# 電子納品運用ガイドライン

<建築委託業務編>

令和4年4月

**(** 平成21年9月)

( 最終改訂 令和4年4月 )

平塚市 総務部 契約検査課

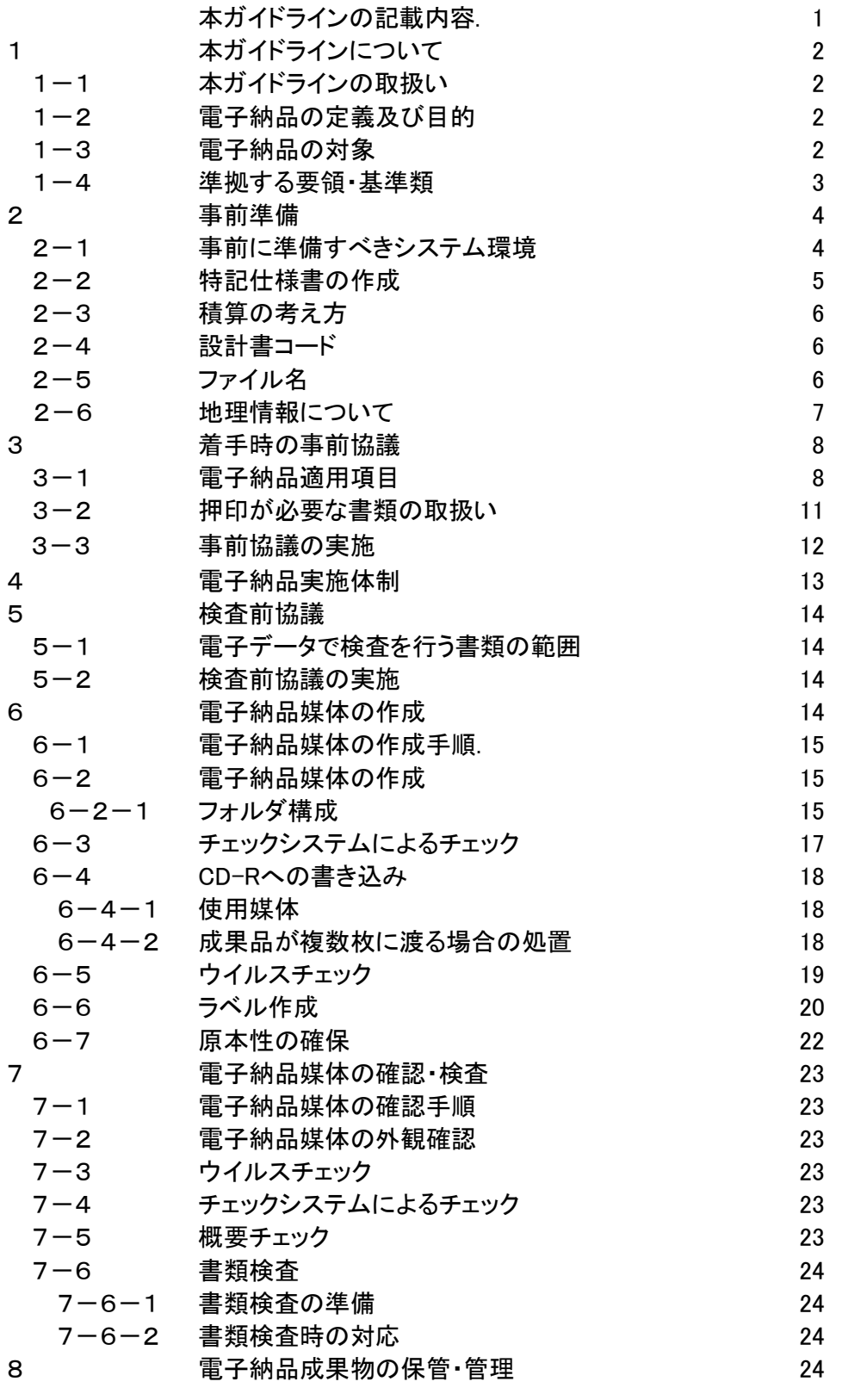

【巻末資料1】 事前協議チェックシート

【巻末資料2】 検査前協議チェックシート

# 本ガイドラインの記載内容

業務着手から業務完成までの業務フローと本ガイドラインの記載内容を以下に示す。

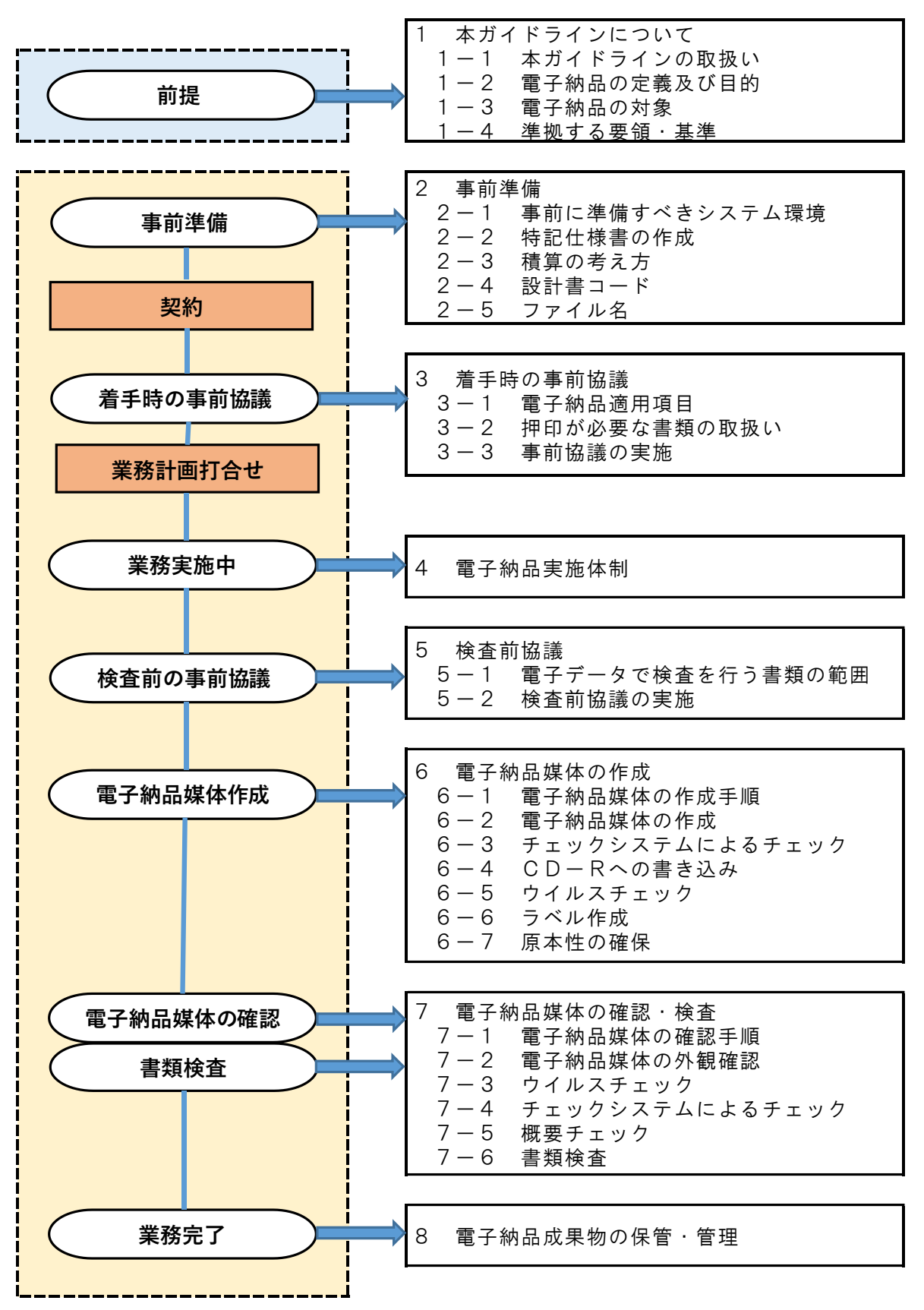

## 1 本ガイドラインについて

#### 1-1 本ガイドラインの取扱い

平塚市電子納品運用ガイドライン(以下、「本ガイドライン」という。)は、平塚市が発注する建築 業務委託について電子納品を円滑に実施するため、国土交通省大臣官房官庁営繕部(以下、「営繕部」 という。)が策定した「建築設計業務等電子納品要領」及び神奈川県県土整備局が策定した「電子納品 運用ガイドライン(建築委託業務編)」を準拠し、特記仕様書の作成や受発注者間での協議、書類検 査の方法など、電子納品に必要な留意すべき事項等をまとめたものである。

なお、本ガイドラインで規定している項目の中で具体的に記載のない事項については、国土交通省 が策定している各要領・基準を参照するものとする。

#### 1-2 電子納品の定義及び目的

電子納品とは、調査、設計などの各業務における最終段階の成果を電子成果品として納品することを いう。電子成果品とは、本ガイドラインに示されたフォルダ構成、ファイルフォーマットに基づいて作 成された電子データを指す。

平塚市においては、以下の目的により電子納品を実施する。

- ●書類作成・閲覧性を効率化し、電子データを活用して業務等を実施することにより、品質を向上さ せる。
- ●電子データで納品することにより、成果品の保管を効率化し、省スペース化・省資源化及びコスト 縮減を実現する。
- ●電子データで納品することにより、成果品の検索・再利用性を高め、コスト縮減、品質の向上、緊 急時の的確な対応及び効率的な施設の維持管理を実現する。

#### 1-3 電子納品の対象

電子納品は、次に示す共通仕様書において規定される成果品(平塚市発注業務)を対象とする。

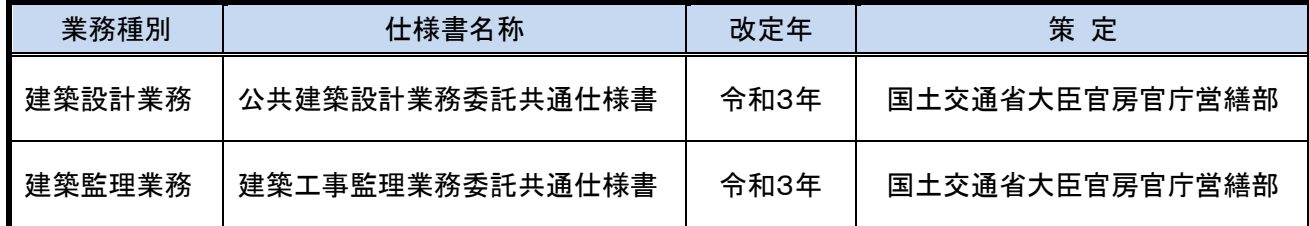

#### 【表1-1】 成果品の仕様書

電子納品対象として指定された業務について電子納品を実施する。なお、共通仕様書各種規定等の 改定(電子納品への対応)までは、電子納品実施のために必要な措置を特記仕様書で対応する。

### 1-4 準拠する要領・基準

電子納品実施における事前協議の内容、電子納品データの作成方法、ファイル形式及び格納媒体等は、 本ガイドラインにおいて定めるものとするが、本ガイドラインに示されていない事項は、営繕部が策定 している以下の電子納品に関連する要領・基準に準拠する。

なお、営繕部の各要領・基準は年度途中に改定される場合もあるが、適用にあたっては、業務発注時 点における最新版に準拠することとする。

#### 【表1-2】 電子納品関連要領・基準

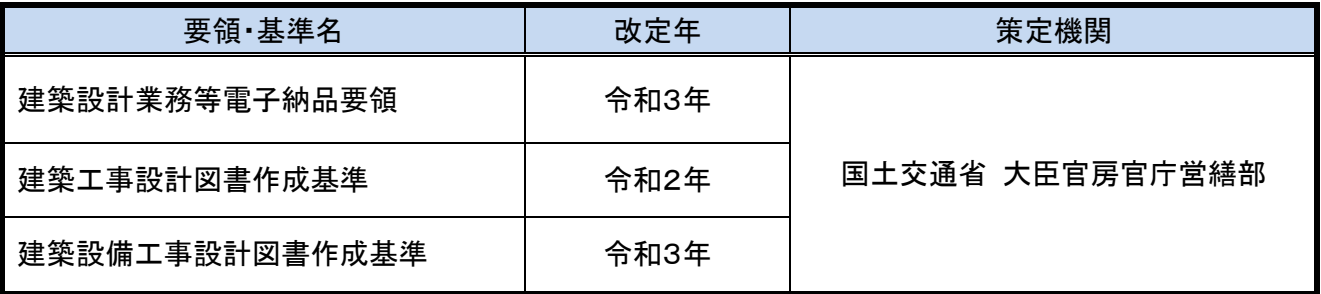

営繕部の各要領・基準については、営繕部のホームページより入手できる。 (http://www.mlit.go.jp/gobuild/gobuild\_tk2\_000017.htm )

## 2 事前準備

## 2-1 事前に準備すべきシステム環境

電子納品に必要な機器、ソフトウェア等は以下のとおりである。なお、記載されている機器・環境は あくまで参考であり、業務内容によっては必ずしも全て準備する必要はない。

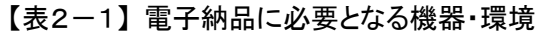

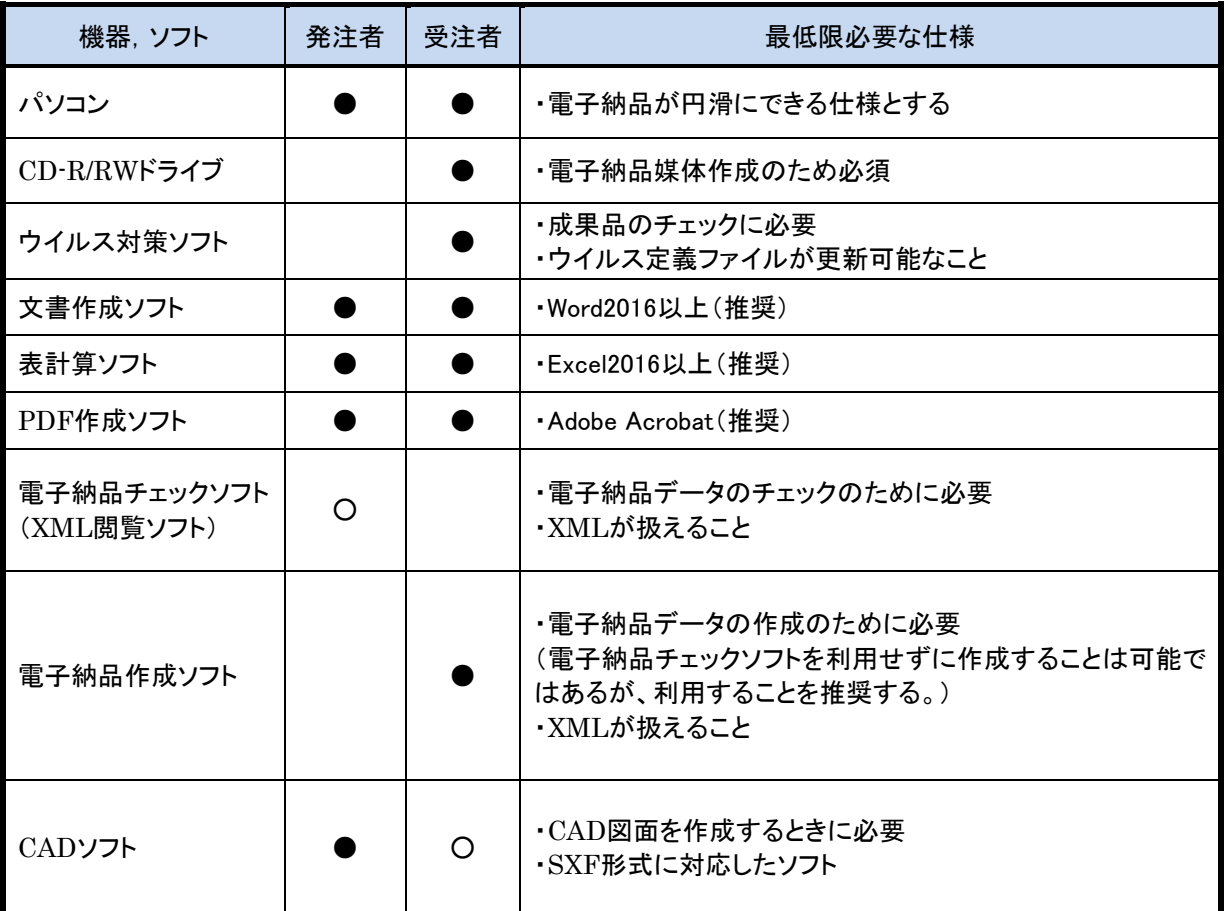

●:必須、〇:業務内容により必要

#### 2-2 特記仕様書の作成

成果品を規定する共通仕様書に電子納品に関する事項についての記載がない場合、記載されるまでは、 電子納品のために必要な措置を特記仕様書に記述することとする。

従って、電子納品対象業務の発注にあたり、発注者は当該業務が対象業務であることを明示する。な お、特記仕様書はPDFファイル形式により受注者へ渡すものとする。(受注者は発注者から受け取った 特記仕様書(PDF)を報告書フォルダに格納する)

#### <特記仕様書 記載例>

#### 第1条(適用範囲)

本特記仕様書は、当該業務である○○業務委託 (以下「本業務」という。)の最終成果を電子納品の対 象とし、そのために必要な事項について定めるものである。

#### 第2条(電子納品)

電子納品とは、本業務の最終成果を電子データで納品することをいう。

ここでいう電子データとは、「電子納品運用ガイドライン」(以下「ガイドライン」という。)に示された フォルダ構成、ファイルフォーマットに基づいて作成されたものを指す。

なお、書面における署名又は押印の取り扱いについては、別途調査職員と協議するものとする。

#### 第3条(成果品の利用)

発注者は、提出された設計図CADデータを、当該施設に係る工事の請負者に貸与し当該工事における施 工図及び当該施設の完成図の作成に使用する等の利用をできるものとする。

#### 第4条(電子納品実施における管理責任者の設置)

受注者は、電子納品の実施にあたり、電子データの作成及び管理、コンピュータウイルス対策に関する 管理責任者を設置するとともに、事前協議チェックシートにその旨を記載すること。管理責任者は、電子 データの管理に関する十分な知識を有する者とし、データの紛失や改ざん防止のためのバックアップやウ ィルス対策を行うこと。

#### 第5条(成果品の提出)

成果品は、「ガイドライン」に基づいて作成した電子データを電子媒体(CD-R)に格納して2部提出する。な お、協議により電子納品の対象外とした書類は、従来通り紙で納品する。

「ガイドライン」で特に記載がない項目については、調査職員と協議の上、電子化の是非を決定する。 また、紙による書類の提出は必要最小限とする。

#### 第6条(成果品の確認)

受注者は、電子納品チェックシステムによるチェックを行い、エラーがないことを確認した後、ウイルス 対策を実施すること。

なお、電子データの検査方法については、別途協議の上、決定する。

#### 第7条(その他)

受注者は、本委託業務を実施するにあたり、事前協議を実施するとともに、結果を事前協議チェックシー トに記載し、業務計画書に添付する。また、その他業務内容に疑義を生じた場合は、速やかに調査職員と 協議し、その指示を受けなければならない。

#### 2-3 積算の考え方

紙での納品の場合においても、文書や図面等は既に電子化されている場合が多く、電子納品するにあ たって電子化する手間はほとんど無いことから、当面、電子納品に係る費用(歩掛)については、別途 計上せず、現行の諸経費率で対応する。

#### 2-4 設計書コード

業務管理ファイルに記入する設計書コードは、原則として、業務カルテの「業務コード番号」を記入 するが、当面の間、次のとおりとする。

設計書コードは、西暦下二桁+案件番号(701~) 例:令和4年度(2022年度)の発注業務の場合、「22-701」を入力する。 以下、「22-702」と順番に設計書コードを割り当てる。

※ 業務カルテとは、公共建築設計者情報システム(PUBDIS)に基づき作成する業務に関する基本的 情報を記入した資料である。

 なお、PUBDISは、「設計業務実績と技術者等のデータベース」であり、公共発注機関の設計事務 所選定手続きを支援するデータベースである。

#### 2-5 ファイル名

ファイル名については、受注者が自由に設定できるが、半角8文字以下で名称を設定するためファイ ル名の設定に戸惑う場合も想定されることから、ファイル名の参考例を以下に示す。

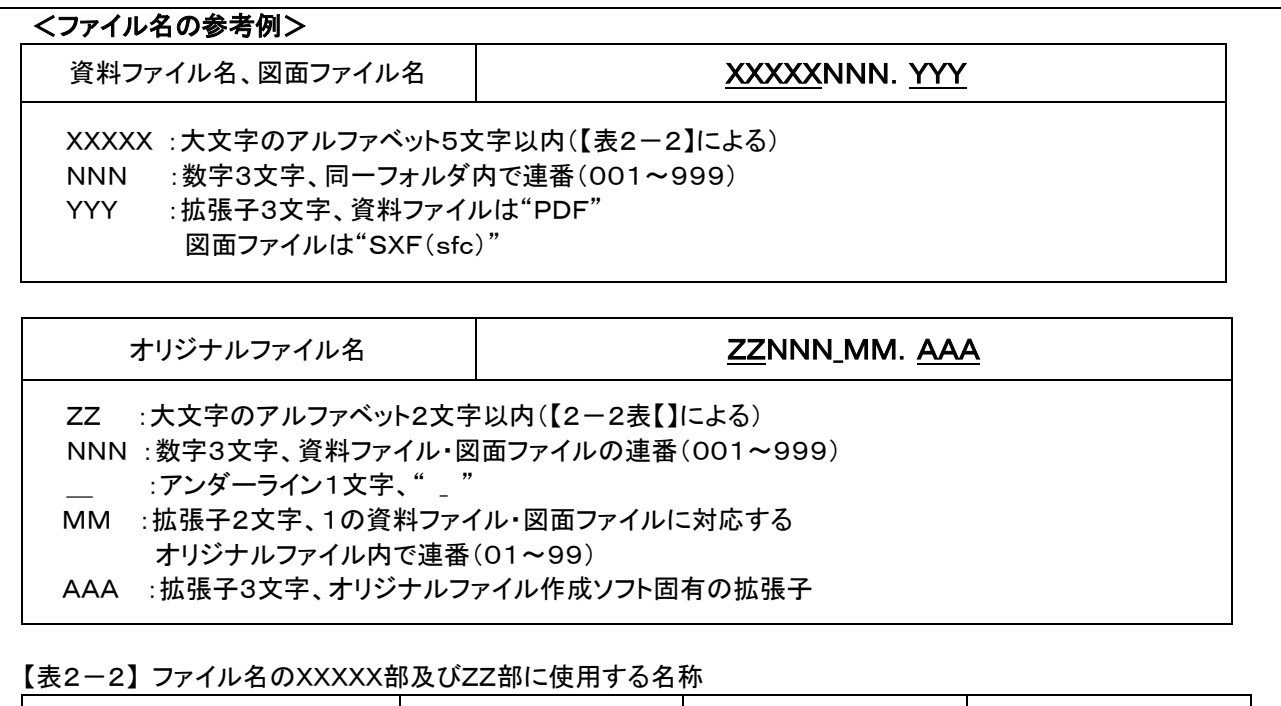

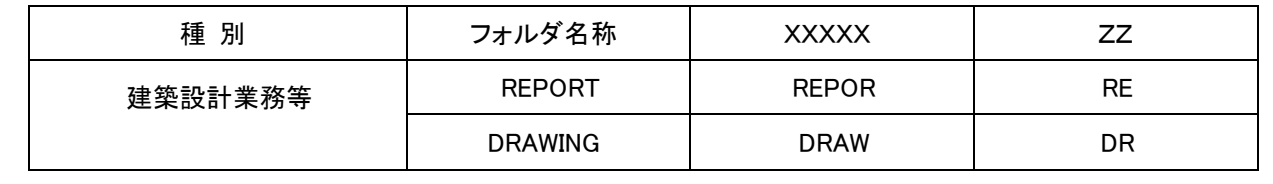

## 2-6 地理情報について

業務管理ファイル及び図面管理ファイルに施設及び建築物の基準点位置情報を記入する際は世界測 地系で記入する。

なお、基準点位置情報は、国土地理院のWebサイトおいて、地理情報等が公開されている。 ・地理院地図 (http://portal.cyberjapan.jp)

# 3 着手時の事前協議

## 3-1 電子納品適用項目

電子納品対象業務委託では、営繕部の各要領·基準で定められた電子納品のうち、表3-1の項目 について電子納品を実施する。

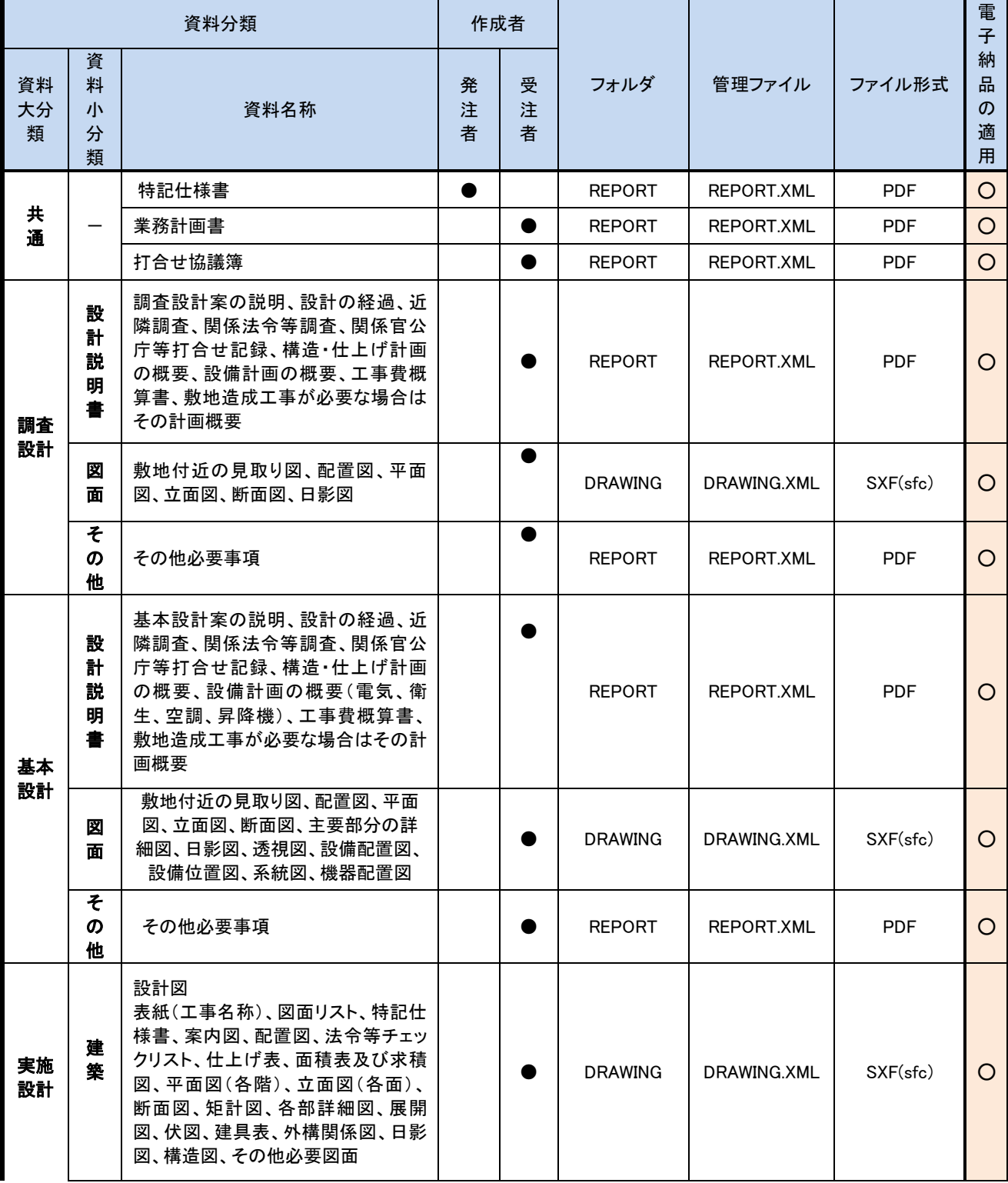

## 【表3-1】 電子納品適用項目(建築設計業務)

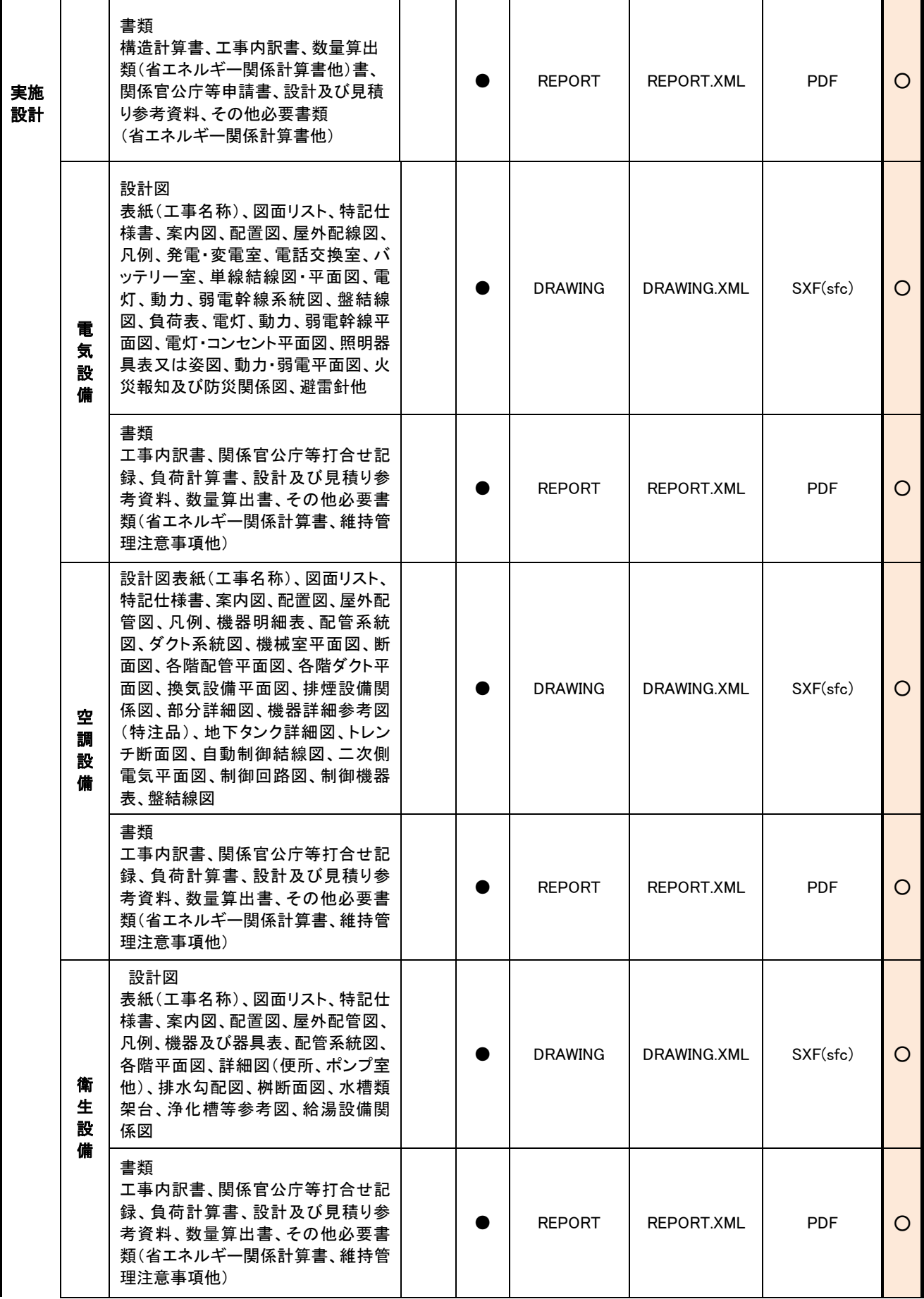

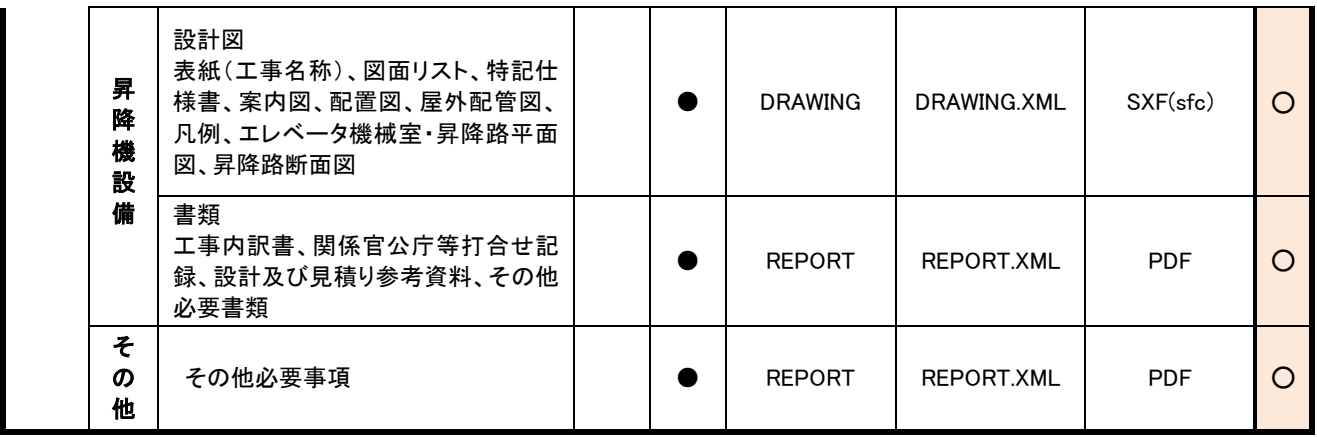

※ 詳細は事前協議シートを参照

【電子納品の適用の凡例】 ○:電子納品することが望ましい書類

## 【表3-2】 電子納品適用項目(工事監理業務)

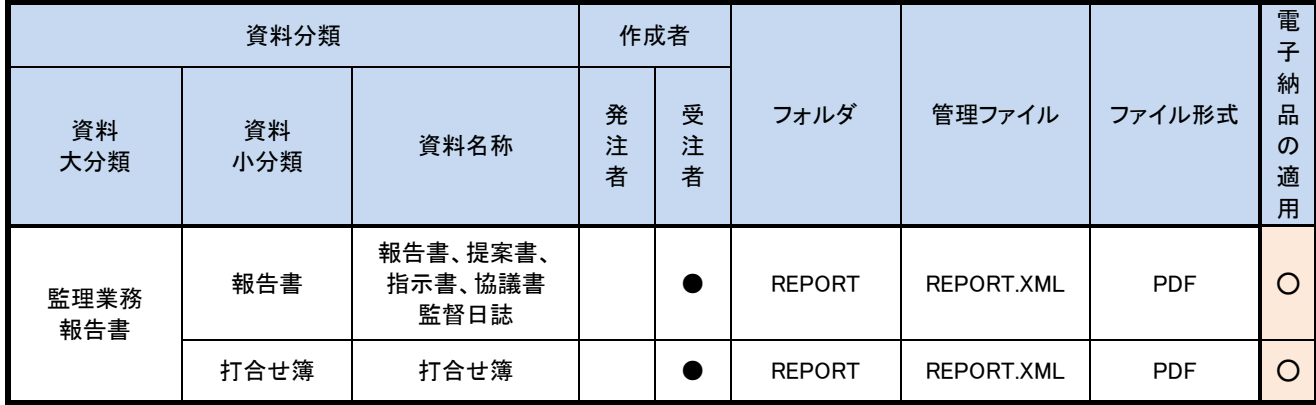

【電子納品の適用の凡例】 ○:電子納品することが望ましい書類

●オリジナルファイルを作成するソフトウエア及びファイル形式については、可能な限り一般的なソフ トウエアを利用すること。

#### ※詳細は事前協議シートを参照

### 3-2 署名又は押印が必要な書類の取扱い

署名又は押印が必要な書類に関する、電子納品実施の是非については受発注者間の事前協議により決 定するが、基本的な取り扱いについては以下のとおりとする。

○ 書類の電子化が可能な書類

- ・受発注者間の事前協議により電子納品の適用可否を決める。電子納品の対象とする場合は、オリ ジナルファイルの形式も決めること。 ※オリジナルファイルとは、PDF化する前の原本データを指し、WordやExcel等の受発注者が一 般的に利用できるものとする。
- ・電子納品する場合は、署名又は押印した書類を電子データで提出する。署名又は押印した書類をス キャナ読取し電子納品する必要はない。
- ・電子納品の可否にかかわらず、署名又は押印した書類も提出する。 ※当面、印刷・署名又は押印後の書類を「正」として保管し、電子データは参考扱いとする。

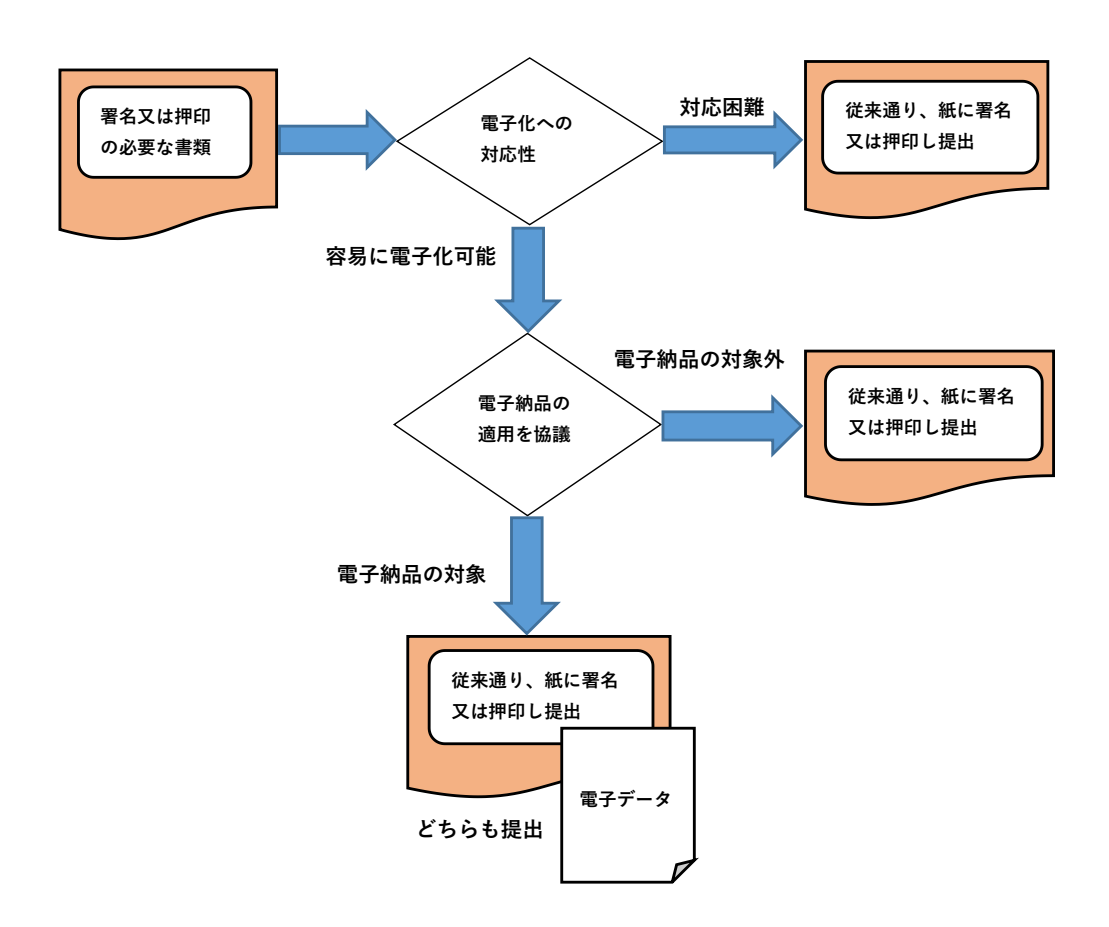

#### 3-3 事前協議の実施

業務着手時は、電子納品を円滑に実施するため、別添「事前協議チェックシート」を用いて、次の 事項について、受発注者間で協議を行う。

- (ア)電子納品の対象書類の範囲
- (イ)業務施行中のデータバックアップ体制
- (ウ) 検査の方法
- (エ)受注者が作成するオリジナルファイルのファイル形式等

事前協議で決定した事項は「事前協議チェックシート」に記入し、業務計画書に添付する。

- ※「事前協議チェックシート」については、巻末資料1を参照のこと。
	- ◆事前協議実施におけるポイント

【ポイント】

●電子納品関連要領・基準、ガイドラインを事前に見ておくこと。

●受発注者間で対応の可否や問題点を具体的に説明できるようにしておくこと。

◆事前協議での検討を怠った場合に予想される問題点

#### 【問題点】

- ●完成間際になるまで協議を放置すると、時間をかけて検討することが出来なくなり、問題が発生す る可能性がある。例えば、当初予定していなかったスキャニング作業が必要となるなど新たな出費 の発生も考えられる。
- ●当初は電子納品のみで良いと思っていても、しっかり決めておかないと、最後になって書類での納 品もせざるを得なくなる(二重納品)可能性が大きい(写真など)ことに留意すること。
- ●図面に関する電子納品についてはっきり決めておかないと、最後になって、SXF形式にうまく変 換できないなどの理由で、図面を最初から書き直すことになる可能性があることに留意すること。

## 4 電子納品実施体制

電子納品を適正かつ効率的に実施するためには、各種電子データの取扱については十分注意し、業務 実施中における紛失や改ざんを防止することが必要となる。

そのためには、前述した受発注者間協議を十分に実施することや営繕部の各要領・基準の内容を把握 するとともに、電子納品実施体制を整備することが必要である。

(1)管理責任者の設置

受注者は、電子納品の円滑な実施のために、電子データの作成及び管理、ウイルス対策に関する 管理責任者を設置すること。

管理責任者は、電子データの管理に関する十分な知識を有する者とし、データの紛失や改ざん防 止のためのバックアップやウイルス対策を行うこと。

なお、管理責任者を変更する場合は、発注者の同意を得ることとする。

(2)データの管理

業務実施中には多くの電子ファイルを作成することになるため、ファイル保管を適正に実施し、 電子納品媒体の作成時に直ちに利用できるようにする必要がある。 そのためには、各担当者が作 成した資料を保管する際のファイルの命名方法、ファイルの保管場所等のルールを事前に決めるこ とが有効であり、これらルールは受注者の責任において実施することとする。

また、電子データは保存するコンピュータの故障等により利用できなくなる可能性があるため、 定期的にデータのバックアップを行い、データ消失に対するリスクを回避する必要がある。

【解説】データのバックアップ

報告書・図面等を電子データとして取り扱う場合には、受注者が業務着手から納品までの長期間にわたり、 受注者が管理するコンピュータのハードディスク等にデータを保管することになる。

ハードディスク内のデータは、機器の故障や誤作動(停電や落雷あるいは衝撃など)のために破損したり 消失したりする可能性がある。また、過失による誤操作、あるいは故意の妨害行為により、書き換えられた り消去されたりする可能性もある。

このようなトラブルを防止するために、管理責任者は、外付けハードディスクなどの大容量媒体に、重要 なデータを定期的にバックアップすることが必要である。

バックアップ作業にあたっては、「いつ行うか」「誰が行うか」「媒体はどこに保管するか」などをルー ル化するとともに、作業の記録を残すようにし、日常的な業務の一環として習慣付けることが重要となる。

### 5 検査前協議

#### 5-1 電子データで検査を行う書類の範囲

電子データにより検査を実施する書類は、報告書、計画書、積算数量調書等のうち、検査前協議に より決定したものとする。

図面については、当面、書類により検査することを基本とする。

業務途中の協議については、縮小版を利用するなど、二重提出の防止やペーパレスに努めること。

#### 5-2 検査前協議の実施

検査前協議では、検査内容や準備すべき環境(検査に利用する機器やソフトウェア)を受発注者間 で「検査前協議チェックシート」を利用して役割を確認する。

検査前協議での実施内容は以下の事項である。

- ●電子媒体による検査の実施範囲
- ●検査時使用機器と準備担当者の設定
- ●検査に用いるソフトウェアと準備担当者の設定
- ※「検査前協議チェックシート」については、巻末資料2を参照のこと。

◆検査前協議におけるポイント

【ポイント】

- ●検査時に必要な書類は、原則として受注者が準備することとする。
- ●機器の準備の手配を十分に確認し、検査時に不足がないようにすること。発注者は検査場所に 機器が設置できるか確認すること。
- ●電子納品成果物を用いて検査する場合は、検査時に機器の操作がスムーズに行えるか確認す ること。担当者が機器操作に不慣れな場合は、操作可能なものを同行させること。

# 6 電子納品媒体の作成

### 6-1 電子納品媒体の作成手順

電子納品媒体作成においての基本的な作業の流れを以下に示す。

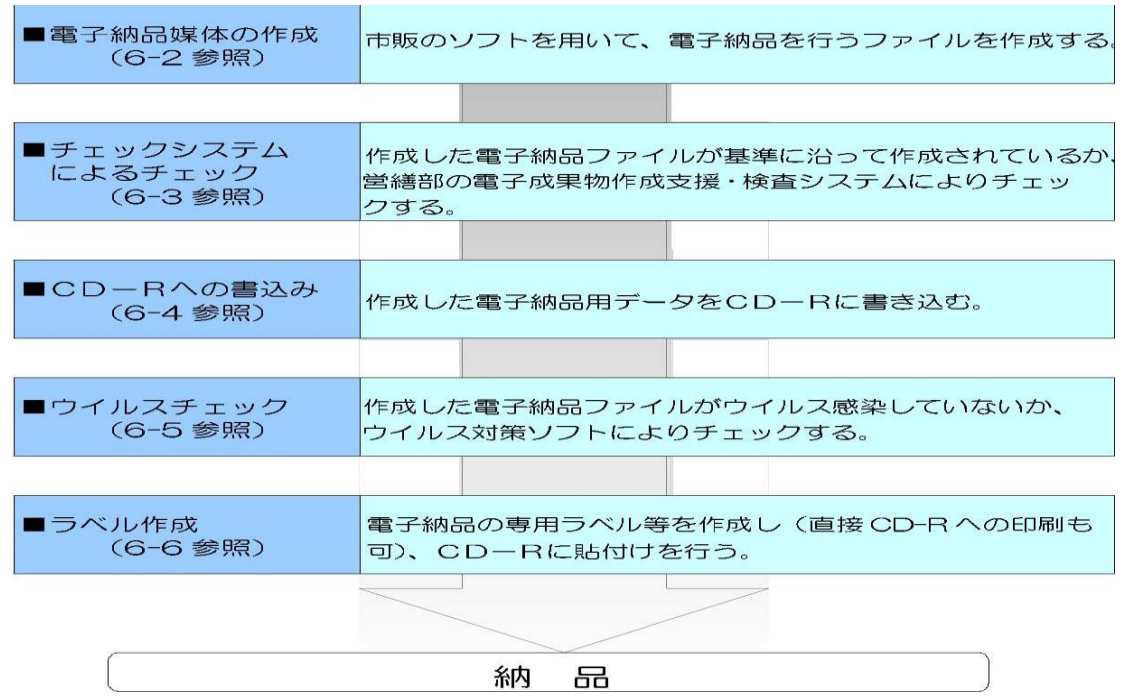

## 6-2 電子納品媒体の作成

6-2-1 フォルダ構成

電子納品する成果品は、下図に示されるフォルダ構成とする。電子媒体のルート直下に業務管理ファ イル、「REPORT」及び「DRAWING」のフォルダ及び業務管理ファイルを置く。また、REPORTフ ォルダの下にORGサブフォルダを置く。

なお、格納する電子データがないフォルダは作成しなくてもよい。

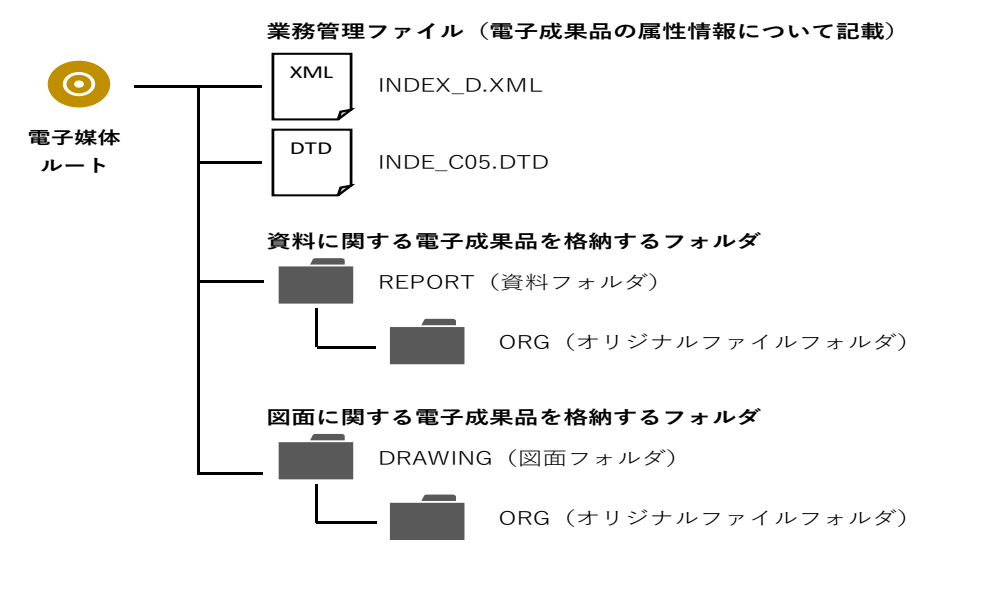

※電子データ作成において利用したソフトの閲覧ソフト(ビュアソフト)が無償で公開されている場合 については、CD-Rに入れ、納品すること。

- (1)業務管理ファイル(INDEX\_D.XML)
	- 業務管理ファイルの作成においては、以下の点に留意すること。
	- ●業務管理ファイル(INDEX\_D.XML)に記入する業務管理項目は営繕部の建築設計業務等電子納 品要領に示す内容に従うこと。
	- ●業務管理ファイル (INDEX D.XML)は、全ての電子納品対象業務で必ず作成すること。
	- ●業務管理ファイル (INDEX D.XML) は、INDE C05.DTDとあわせてルート直下(CDを開いた 時に最初にあらわれる場所)に格納すること。
	- ●業務管理ファイルのXML フォーマットデータ作成について、以下に解説する。
		- ◆XML フォーマットデータの作成・編集はテキストエディタ(Windows に付属する「メモ帳」 等)、あるいは市販の電子納品データ作成ソフトを使用して作成することができる。
		- ◆業務管理ファイルは、マイクロソフトインターネット・エクスプローラ (バージョン10.0 以 上)で閲覧できる。
		- ◆XML、文字列をタグと呼ばれる<>で括った予約語で囲み、文書の整形や他文書へのリンクを 記述する。文書の構造をDTDというファイルに定義することで、表現方法の指定や文書中の文 字列に意味を付加する独自のタグを拡張定義できることに特徴がある。
		- ◆DTDとは、XML文書を構成する要素が現れる場所、順序、出現回数などの文書構造を定義す る仕組みである。

(2)資料フォルダ(REPORT)

資料フォルダの作成においては、以下の点に留意すること。

- ●資料フォルダ (REPORT) の直下にオリジナルサブフォルダ (ORG) を設置すること。
- ●REPORTフォルダ内のデータ作成については、営繕部の建築設計業務等電子納品要領に従い作成 すること。
- ●設計業務委託における資料を電子納品の対象とした場合は、資料フォルダ (REPORT) にPDF 形式の報告書を格納し、オリジナルサブフォルダ(ORG)には、そのオリジナルファイルを格納 すること。
- ●オリジナルファイルの形式については、WordやExcel等の発注者が保有するソフトで利用できる ものにすること(協議時に確認)。専用ソフトを用いて作成した場合はPDFファイルをオリジナ ルファイルとして納品すること。
- ●PDFファイルで納品する場合、PDFファイルのセキュリティの設定を下記のように設定すること。 ◆文書の変更は「許可しない」

◆その他は「許可する」

- ●資料ファイルの容量としては、10MB程度とし、それより大きくなる場合は、章や節で分割して 1ファイルが10MB以下となるように考慮すること。なお、資料ファイルを分割する場合は、当 該ファイル以外の別ファイルへのリンクとなるしおりに関しては、大項目のみ作成する。
- ●PDF形式の目次である「しおり(ブックマーク)」を資料の目次と同じ章、節、項(見出しレベ ル1~3)までの各項目で作成すること。
- ●特記仕様書・業務計画書・打合せ簿についても、資料と同様に資料フォルダに格納すること(資 料フォルダ (REPORT) にPDF形式の報告書を格納し、オリジナルサブフォルダ (ORG) には、 そのオリジナルファイルを格納)。
- ●内訳書数量入力システム (RIBC2等)で作成した内訳書ファイルは、資料フォルダのオリジナル サブフォルダ(ORG)に格納する。

(3)図面フォルダ(DRAWING)

図面フォルダの作成においては、以下の点に留意すること。

- ●図面データは、DRAWINGフォルダに格納すること。
- ●図面データは、営繕部の建築工事設計図書及び建築設備工事設計図書作成基準に従って作成する こと。ただし、ファイル形式は、SXF(sfc)とする。

図面に関するCADデータフォーマットは原則、SXF (sfc)とする。

#### <SXFに関する補足>

SXFとは、「CADデータ交換標準開発コンソーシアム」で開発したCADデータ交換標準フォー マットであり、SXFに対応しているCADソフトであれば、SXFデータ(拡張子.sfcまたは.p21)を 介して異なるCADソフトとのデータ交換が可能である。これまでのCADのデータフォーマットは、 ソフトに依存した固有のものであり、データのやりとりを行おうとする場合、互換性の点で問題が あった。これを解消するために開発されたのがSXFである。SXFは、現在もより高度なレベルを実 現するための開発が行われているが、現時点では、従来のCADに比べて非常に制限された機能とな っている。

SXFには国際標準に準拠したファイル形式であるp21形式と国内流通用のファイル形式である sfc形式があり、国土交通省ではp21形式を正式な納品フォーマットとして採用している。

- 平塚市では以下の理由より、当面の間、sfc形式による納品を行うものとする。
- sfc形式は国内流通用なのでファイル容量がp21形式に比べ小さい。
- **p21形式はファイル容量が大きいため、データ交換性・利用性が低い。**
- sfc形式とp21形式は互換性があるため、p21形式への変換が可能である。

#### 【ポイント】

● 設計業務の成果品であるCADデータが建築工事設計図書及び建築設備工事設計図書作成基準に 従って、正しく作成されれば、業務発注時の発注図作成作業が効率化できる。

#### 6-3 チェックシステムによるチェック

受注者は、電子納品する成果品のデータのフォルダ構成や管理ファイルの内容が、営繕部の各要領・ 基準に則した内容となっているか、営繕部が提供する「電子成果物作成支援・検査システム」を利用し てチェックを行う。

受注者は、電子媒体の作成後チェックを行った上で電子成果物を発注者に提出し、発注者はチェック を行った上で電子成果物を受領することとする。

#### 6-4 CD-Rへの書き込み

#### 6-4-1 使用媒体

電子納品する成果品として使用する媒体・フォーマットは、以下のとおりとする。

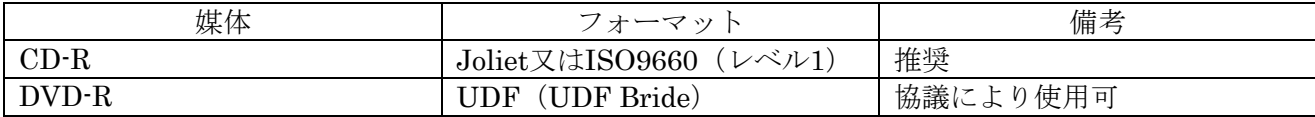

●基本的には、1枚のCD-Rに格納する。納まらない場合は、 "6-4-2成果品が複数枚に渡る場合 の処置"を参照のこと。

●納品時には、正副各1部ずつ合計2部を納品する。

●本文中CD-R は、CD-R又はDVD-Rとする。

#### 6-4-2 成果品が複数枚に渡る場合の処置

ファイル容量が大きい場合やファイルの数が多い場合は、成果品のCD-Rが複数枚必要となる場合が ある、成果品を複数枚で提出する場合の留意事項は、以下に示すとおりである。

●各媒体のラベルに何枚目/総枚数を明記する。

●何枚目の媒体であっても媒体内のルートからのフォルダ構成は変更しない。

●何枚目の媒体であっても業務管理ファイル (INDEX\_D.XML) を各媒体のルート直下に添付する。 ただし、各業務管理項目のメディア番号は、ラベルに明記してある何枚目/総枚数と整合を取る。

#### 6-5 ウイルスチェック

受注者は、提出する成果データが、ウイルスに感染していないかチェックするため、ウイルスチェッ クソフトを使用して必ずチェックすること。

なお、ウイルスチェックにあたり以下の点に留意する。

●受注者は、電子成果品が完成した時点で、ウイルスチェックを行う。

●ウイルスチェックソフトは特に指定はしないが、事前協議チェックシートに明記すること。 (チェックシートを参照)

●ウイルスチェックソフトには検出、駆除できるウイルスの情報が記述されている「ウイルス定義フ ァイル(使用するソフトによって呼称が異なる)」がある。チェックを実行する前に、最新のウイ ルスも検出できるように、ウイルス対策ソフトは常に最新のデータに更新(アップデート)したもの を利用すること。

●電子媒体の表面には、「使用したウイルス対策ソフト名」、「ウイルス(パターンファイル)定義年 月日またはパターンファイル名」、「チェック年月日(西暦表示)」を明記する。

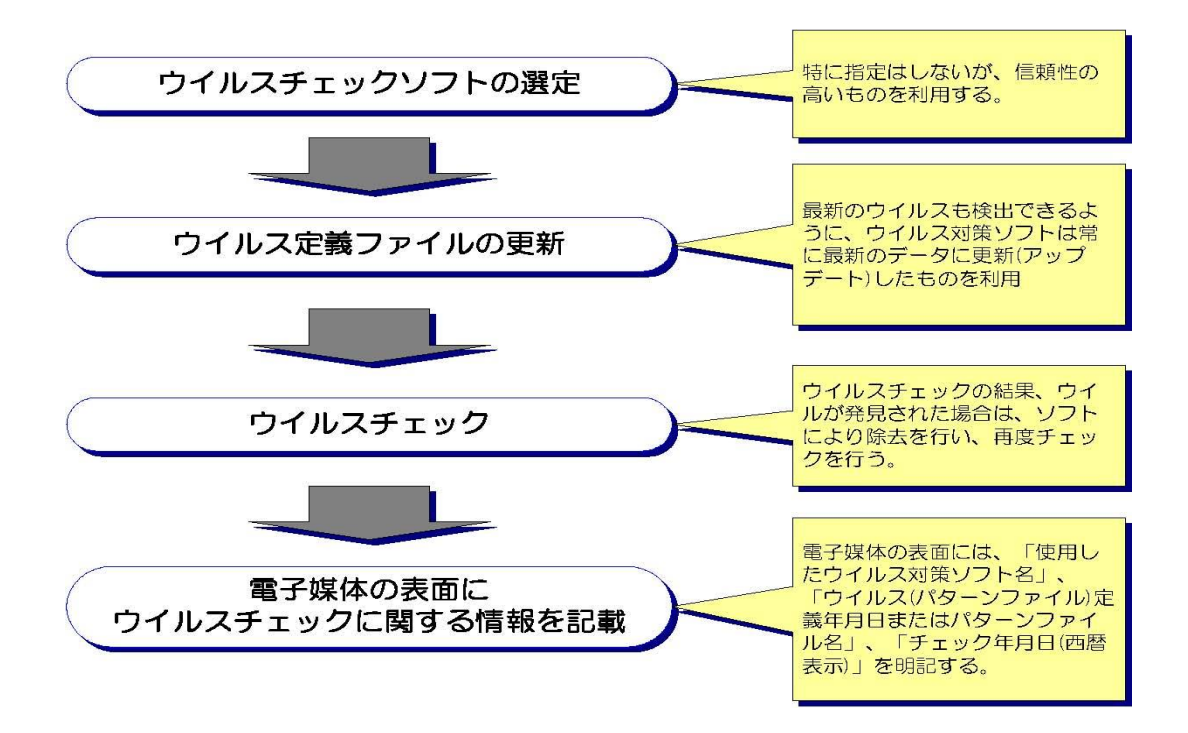

#### 6-6 ラベル作成

電子納品する成果品として使用する媒体には、以下の各項目を表示するものとする。 表示方法については、専用プリンタを用いたCD-R表面への直接印字、ラベルシールに印字し貼付け、 油性マジック等での書き込みとする。(ボールペン、鉛筆など硬質な筆記具の使用はCD-Rを損傷させ、 読取不能となる恐れがあることから不可)

納品するCD-Rには、以下の必要項目を全て表示する。

| No.            | 項目             | 備考                                                  |
|----------------|----------------|-----------------------------------------------------|
|                | 設計書コード (業務番号)  | 和暦下二桁+案件番号(〇〇一〇〇〇)                                  |
| $\overline{2}$ | 業務名称           | 業務名称                                                |
| 3              | 作成年月           |                                                     |
| 4              | 正副区分           | 正、副の区分を記入。                                          |
| 5              | 何枚目/総枚数        |                                                     |
| 6              | 受注者署名(署名又は押印)欄 | 現場代理人の名前を印刷(読み取りに支障が<br>生じないよう署名又は押印はしないでくだ<br>さい。) |
| 7              | 発注者名           |                                                     |
| 8              | 受注者名           |                                                     |
| 9              | ウイルスチェックに関する情報 | ・ウイルス対策ソフト名<br>・ウイルス定義<br>・チェック年月日                  |
| 10             | フォーマット形式       | Joliet 又はISO9660(レベル1)                              |

【表6-1】 CD-Rラベル記載項目

「ウイルスチェックに関する情報」については、使用した「ウイルス対策ソフト名」「ウイルス定義 年月日」もしくは「パターンファイル名」、「チェック年月日」を明記する。

プラスチックケースの背表紙には、以下の例のように「業務名称」「作成年月」「設計書コード」を 記載する。

業務名が長く書ききれない場合は、先頭から書けるところまで記入する。

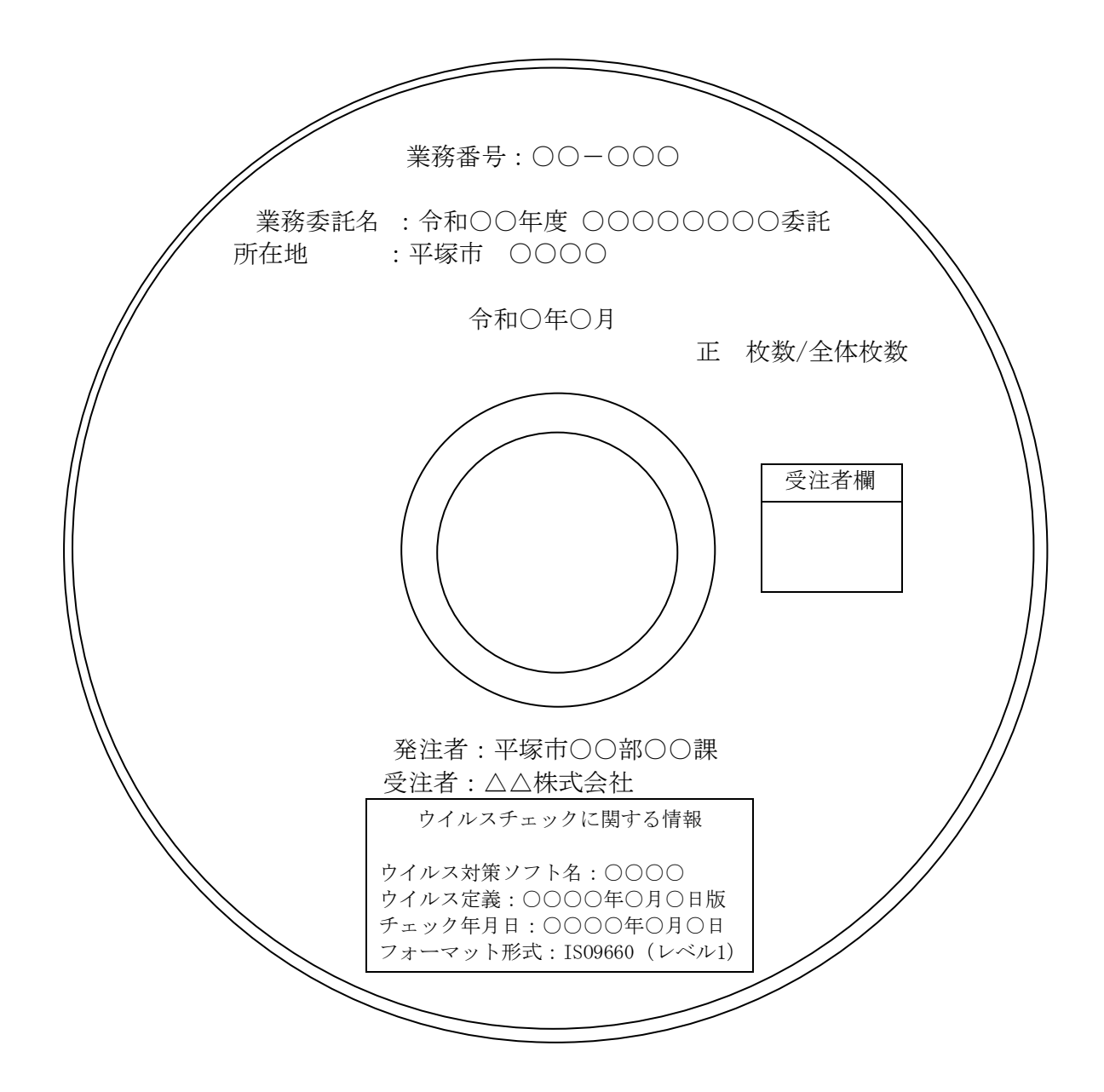

## 6-7 原本性の確保

受注者は、電子納品する成果品の提出にあたり、電子データを格納したCD-R(正副各1枚)とともに、 電子媒体納品書を提出する。

(電子媒体納品書例)

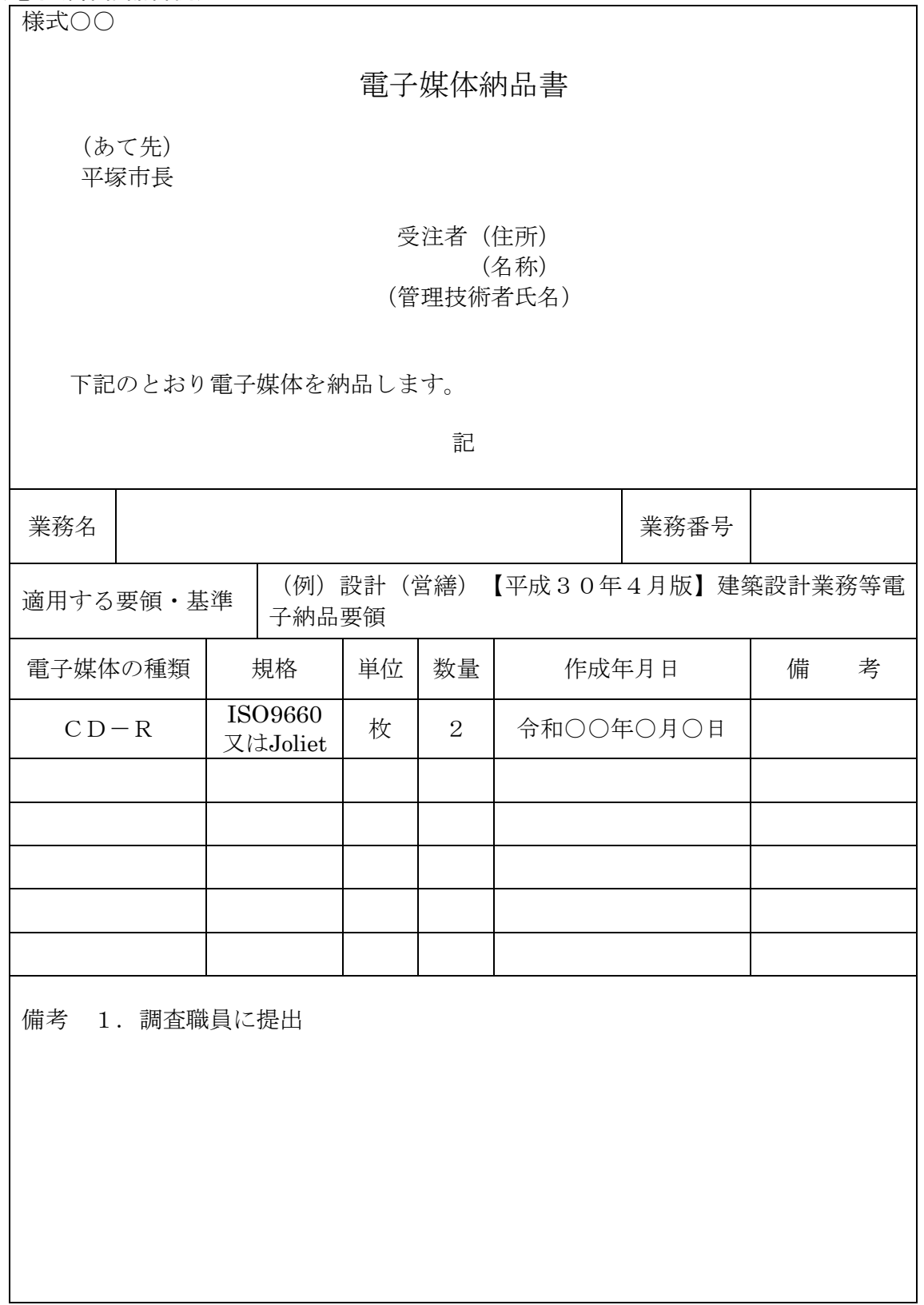

## 7 電子納品媒体の確認・検査

### 7-1 電子納品媒体の確認手順

発注者が行う電子納品媒体の確認の基本的な手順を以下に示す。

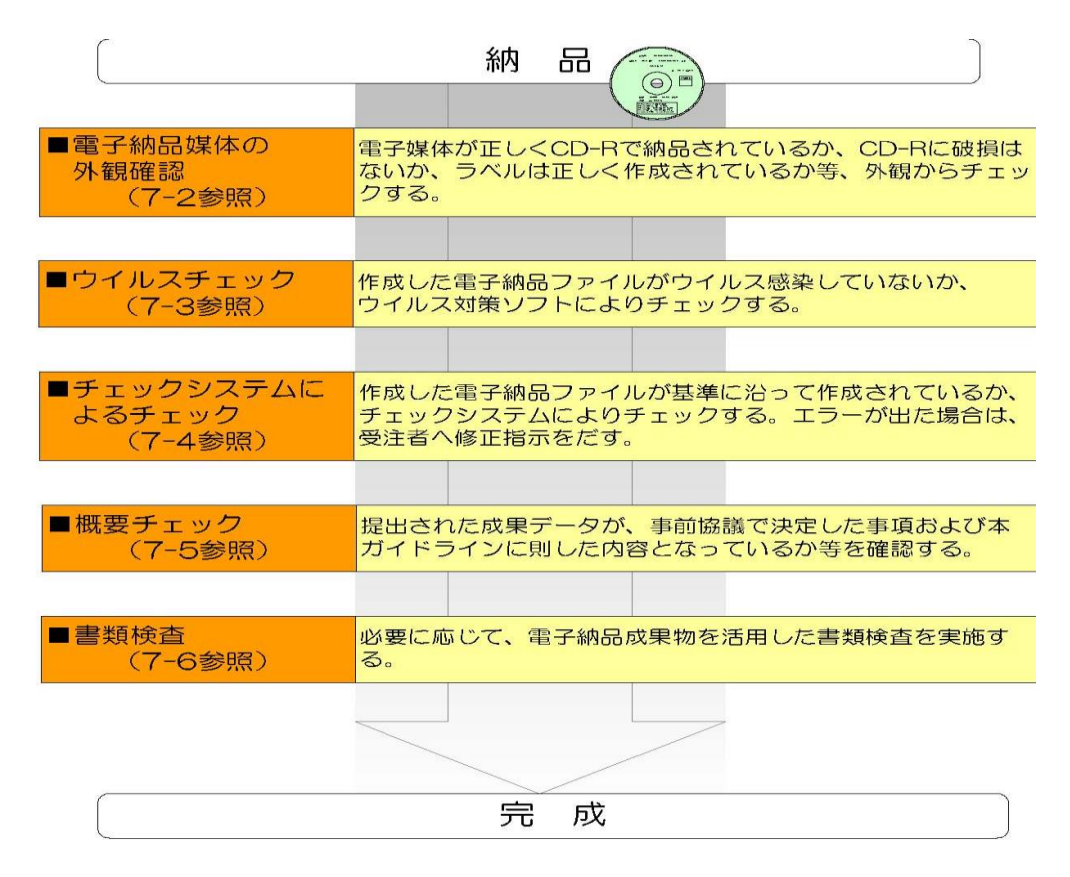

#### 7-2 電子納品媒体の外観確認

電子納品媒体を受注者から受け取った際には、媒体の外観についてチェックを行う。チェックすべき 内容としては、以下が挙げられる。

【チェック項目】

●電子媒体が正しくCD-Rで納品されているか

●CD-Rに破損はないか(傷や汚れの確認)

●ラベルは正しく作成されているか(「6-6ラベル作成」に示した通りに作成されているかを確認)

7-3 ウイルスチェック 【「6-5ウイルスチェック」と同様に実施】

7-4 チェックシステムによるチェック 【「6-3チェックシステム」と同様に実施】

#### 7-5 概要チェック

提出された成果データが、事前協議で決定した事項および本ガイドラインに則した内容となっている かを確認すること。

(例)

●設計書コードは所定のものとなっているか。

- ●協議で決めた書類が納品されているか。
- ●オリジナルファイル等の格納場所やファイル名が正しいか。

●CADのファイル形式がSXF(sfc)であるか。

#### 7-6 書類検査

電子納品される成果品の検査は、発注者が電子データで実施することを原則とするが、検査を効率的 に行うために以下のルールを設定する。

# ● 電子納品される成果品の検査は、検査を効率的に行う観点から受発注者間の協議により取り決 めるものとする。

● 検査を行うための準備は、原則として受注者が行うが、機器等については発注者が行う。それ以 外については協議して決定する。

#### 7-6-1 書類検査の準備

- (1) 機器構成と検査用ソフト
	- 1)電子納品される成果品を確認するにあたって、最低限必要な機器は「パソコン(図面等が閲覧 できるソフトがインストール済みのもの)」とし、原則として検査会場に発注者が用意する。 2)その他にも必要に応じて、プロジェクター、モニター、カラープリンター等の準備を行うこと。 必要な機器については、受発注者間で事前に協議を行う。

#### 7-6-2 書類検査時の対応

- (1)機器の操作
	- 1)検査員が閲覧を希望する書類の検索・表示を行うための機器の操作は、原則として受注者が行 う。

2)受注者は、電子媒体の内容や閲覧用ソフトの機能を熟知し、円滑な操作ができる者を配置する。 (2) 検査方法

電子納品される成果品については、プロジェクターやモニターを用いて検査を行う。なお、プロ ジェクターを利用する場合は、スクリーンの準備等が必要となるため、あらかじめ検査会場等の準 備をする必要がある。

## 8 電子納品成果物の保管・管理

電子納品される成果品(CD-R)については、発注担当部署で保管する。

# 【巻末資料1】

# 事前協議チェックシート

 $\overline{\phantom{0}}$ 

# (電子納品)協議チェックシート(建築委託業務編用)

(1)協議参加者

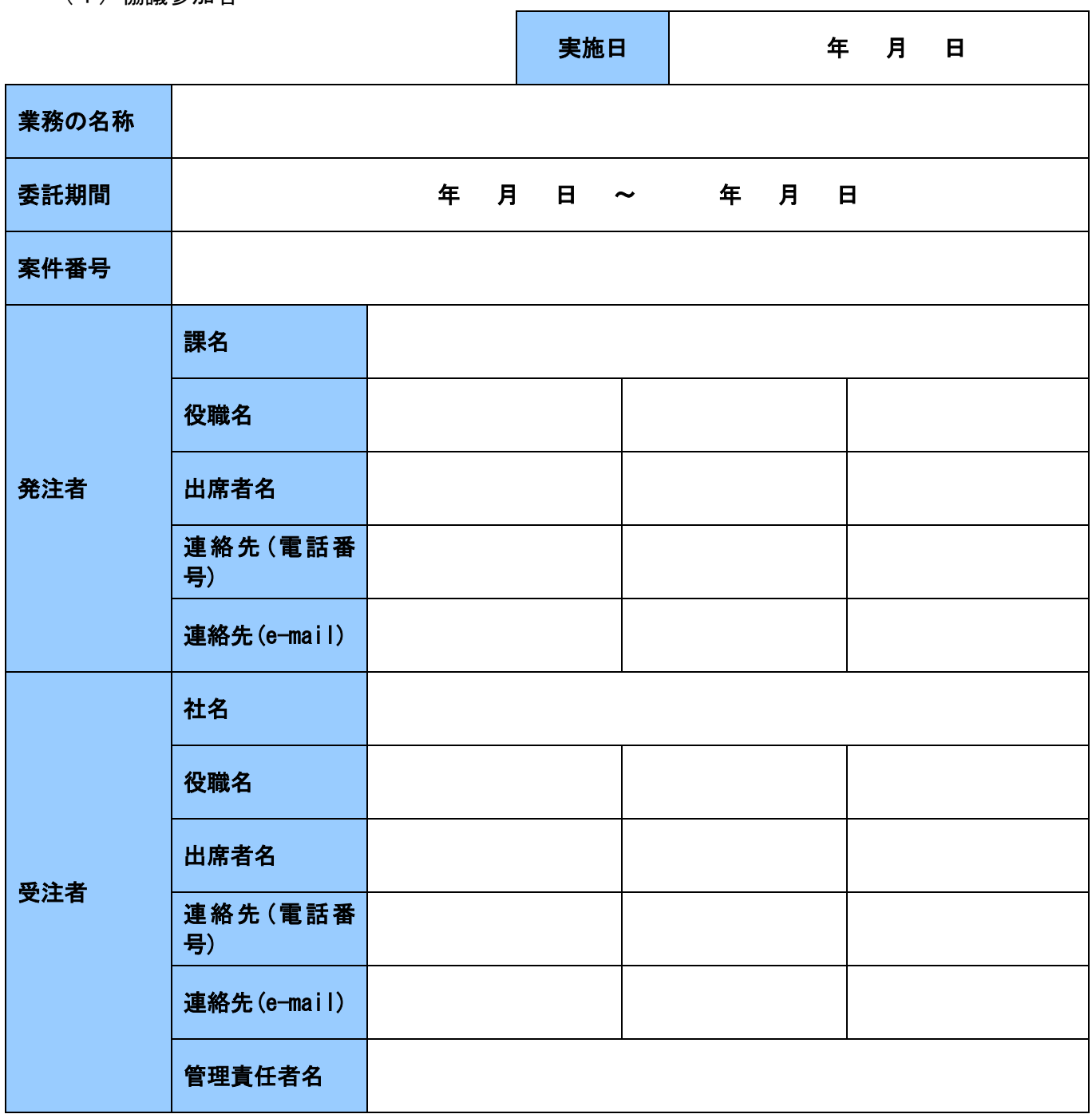

## (2)電子納品対象項目

■:必須項目を示す。

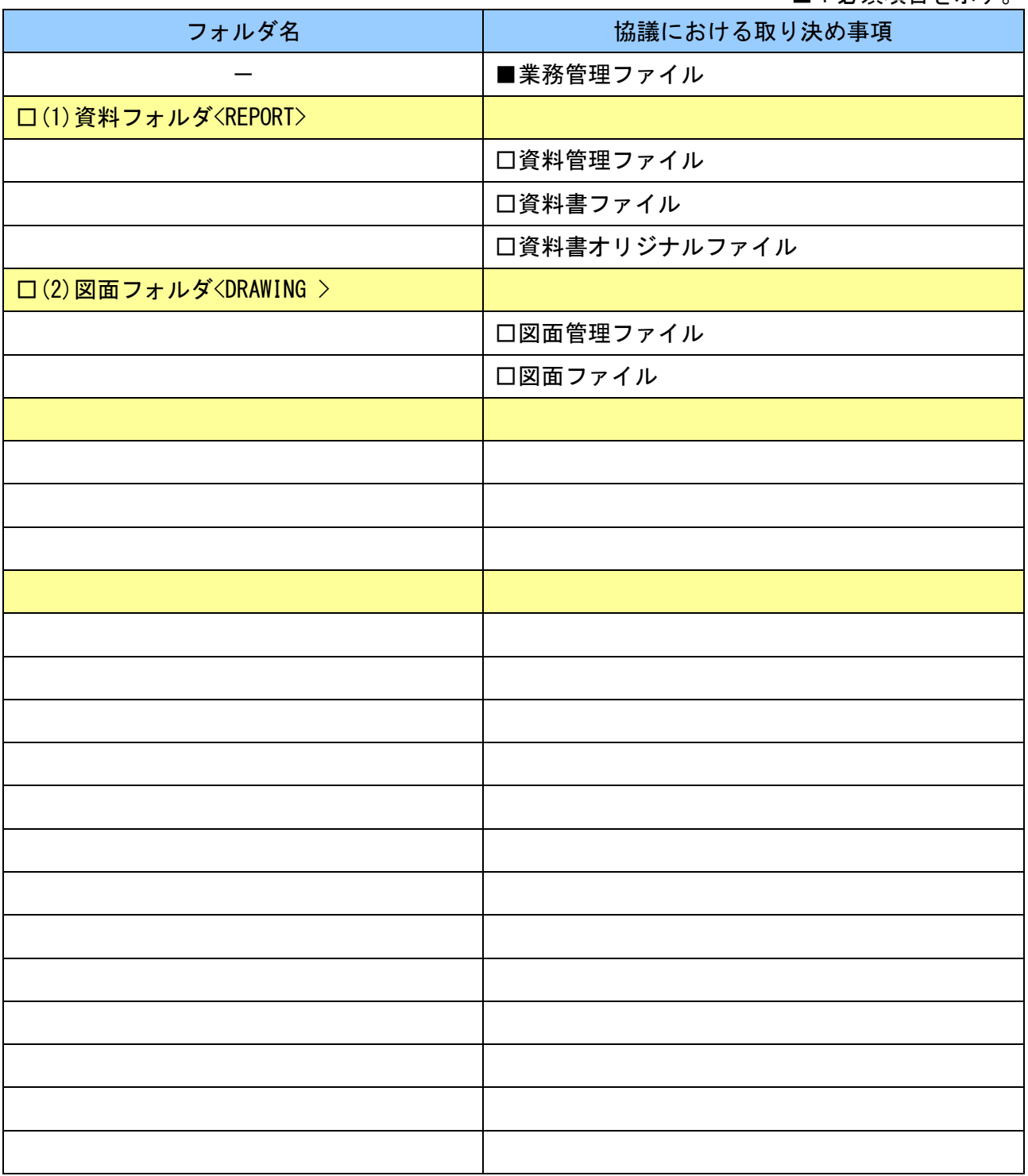

## (3)電子納品データの作成/確認ソフト及びファイル形式の確認

#### 1)報告書等作成時の使用ソフト

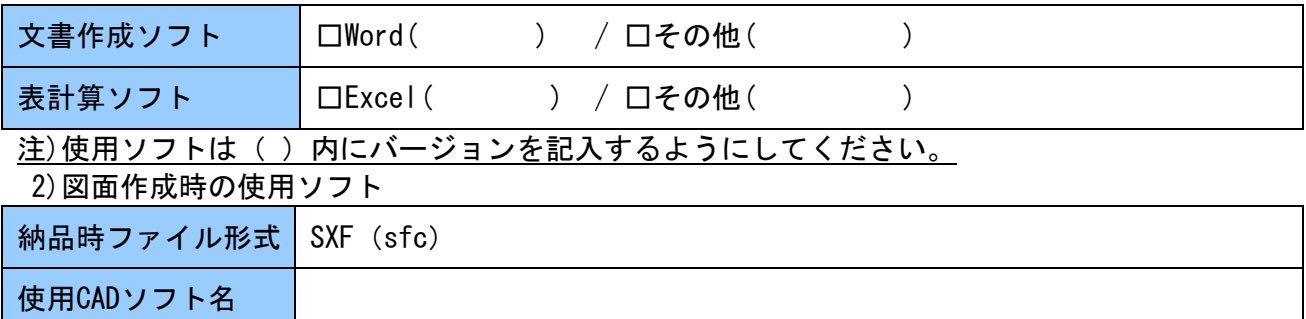

## (4)遵守するべき要領・基準類

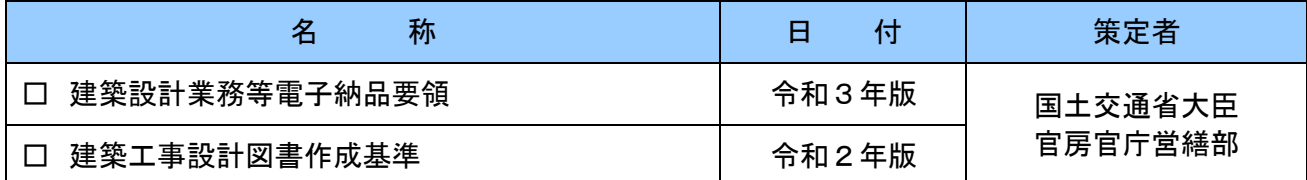

## (5)電子納品対象の納品方法

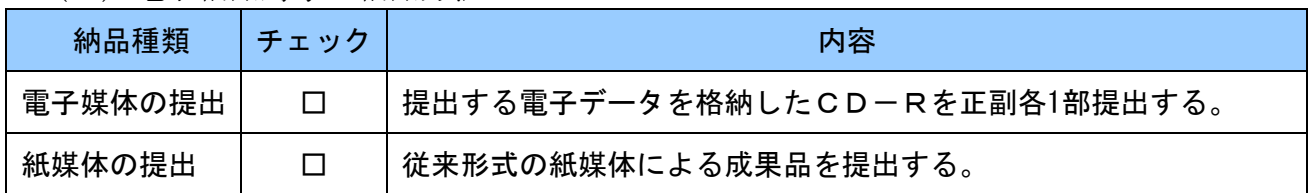

## (6)コンピュータウイルス対策(受注者側)

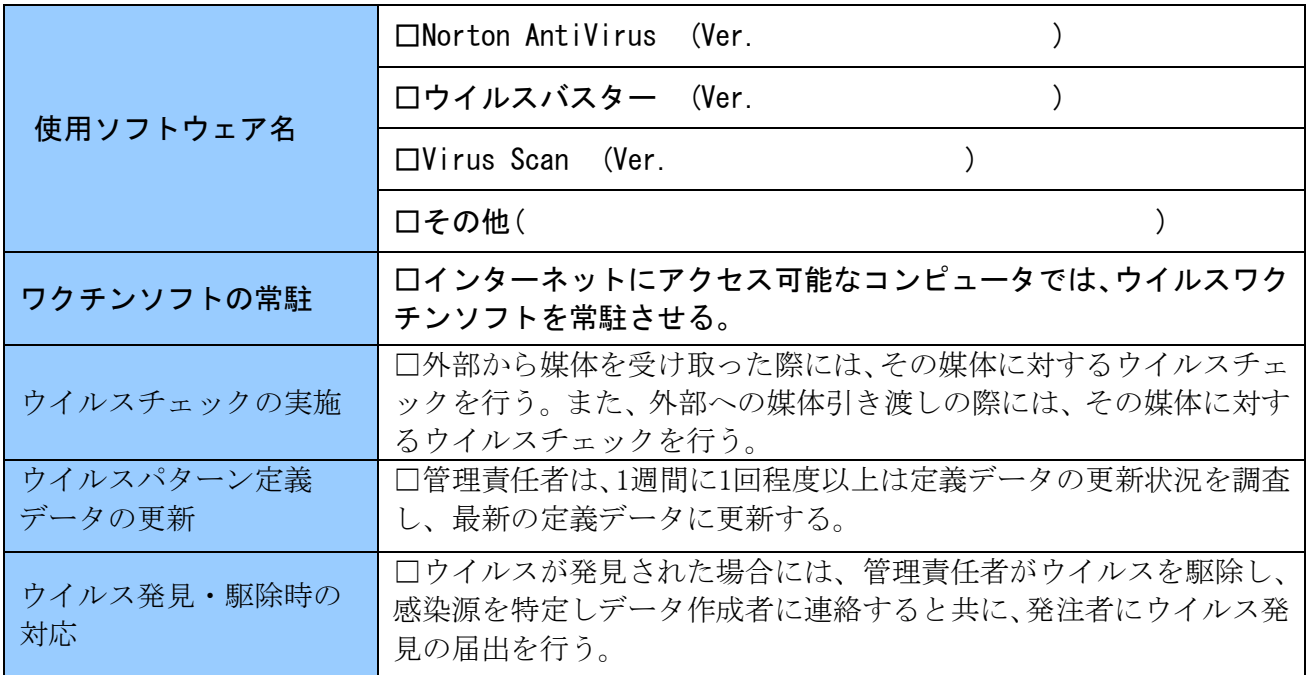

(7)検査の準備と実施

| 検査機器等の準備         | 口検査機器 (PC、プリンタなど) の準備 (原則 発注者)<br>口設置状況の確認 (検査会場、電源等)<br>口検査PCに必要なアプリケーションの準備<br>・アクロバットリーダ<br>・SXFブラウザ<br>・電子納品チェックシステム<br>・その他(<br>$\mathcal{E}$ |
|------------------|----------------------------------------------------------------------------------------------------|
| 成果品の内容           | 口電子成果品(<br>$\mathcal{L}$<br>口紙などの従来形式の成果品(受注者:内容を下記に記載)                                                                                            |
|                  | 口電子成果品の対象書類の準備(発注者が準備:内容を下記に記載)                                                                                                    |
|                  |                                                                                                    |
| 電子成果品の<br>対象書類準備 | 口検査を円滑に実施するため発注者が準備する物(内容を下記に記載)                                                                                                    |
|                  | 口検査を円滑に実施するため受注者が準備する物(内容を下記に記載)                                                                                                    |

## (8)その他

# 【巻末資料2】

# 検査前協議チェックシート

# (電子納品)協議チェックシート(建築委託業務編用)

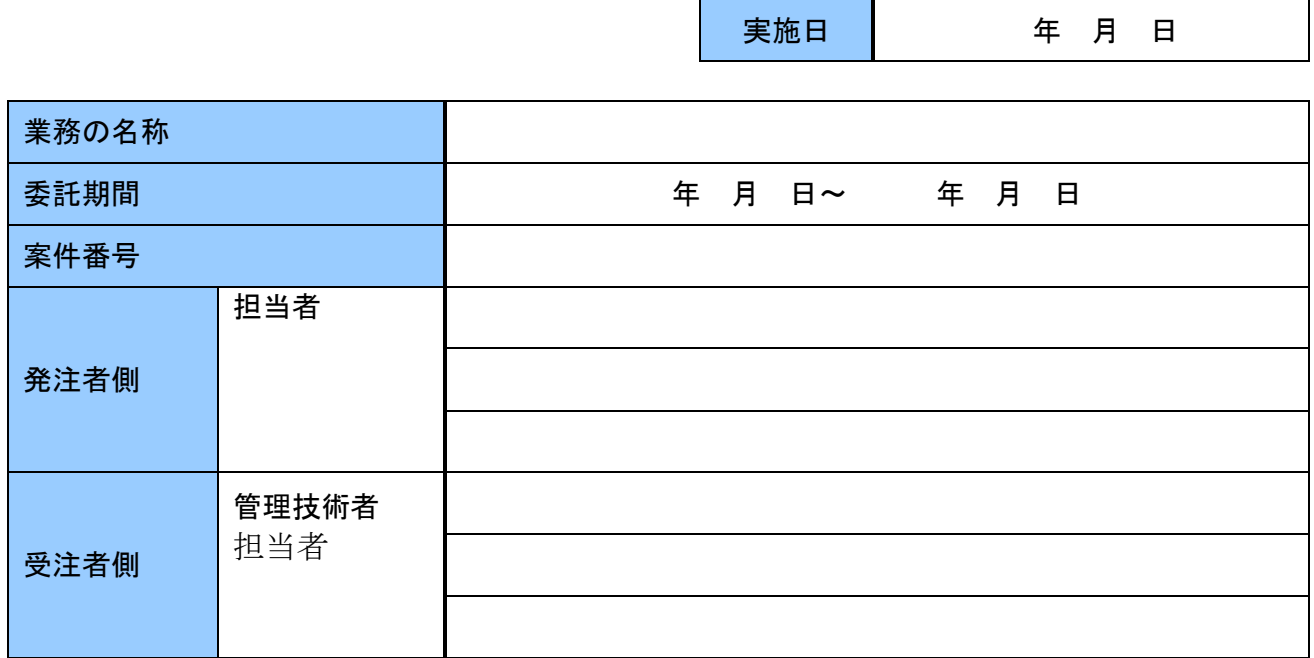

#### (1) 検査実施場所および予定日時

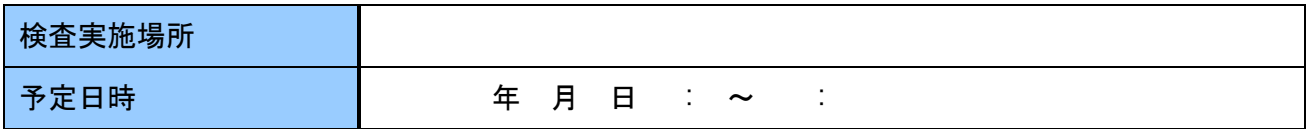

#### (2)電子成果品により検査を行う場合の書類の範囲

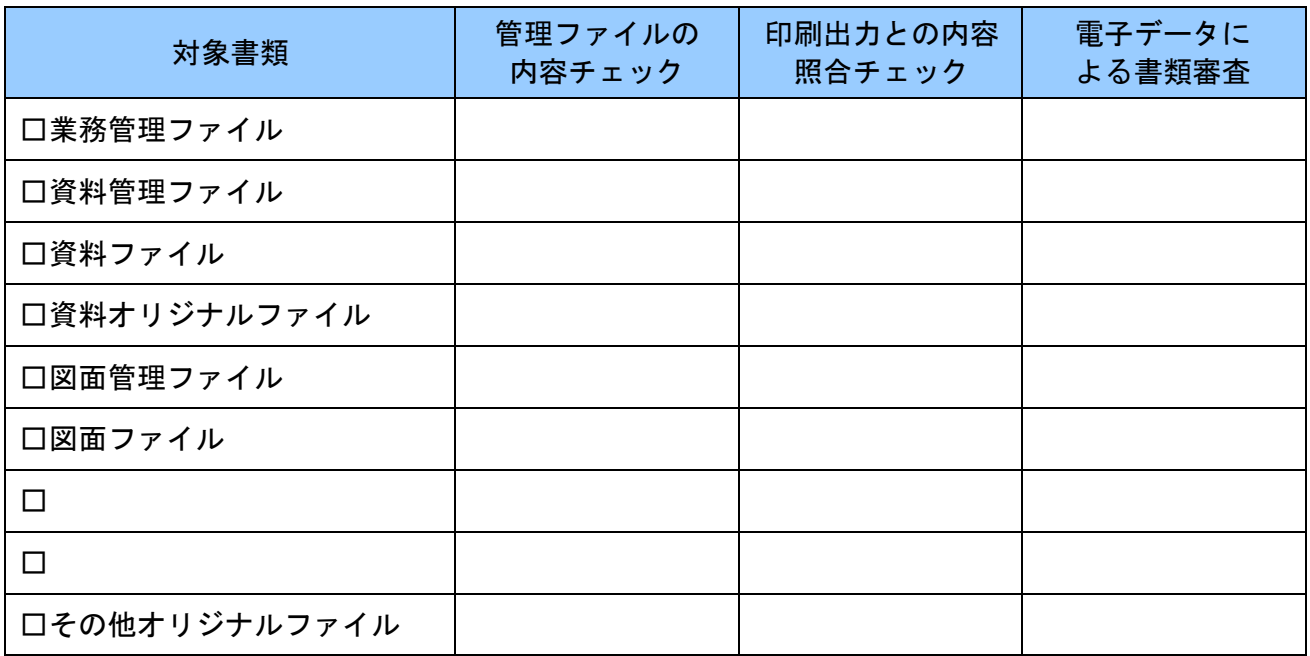

※電子成果品対象にチェックを付け、チェックする範囲に対して〇を付ける。

### (3)検査時使用機器

#### ●パソコンについて

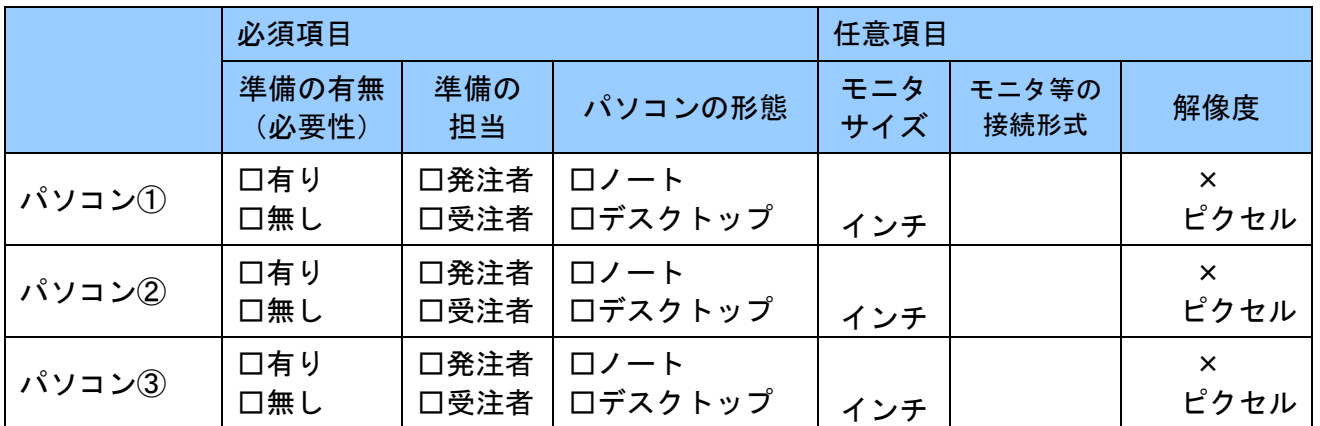

# ※可能な範囲で記載すること。

## ●カラープリンターについて

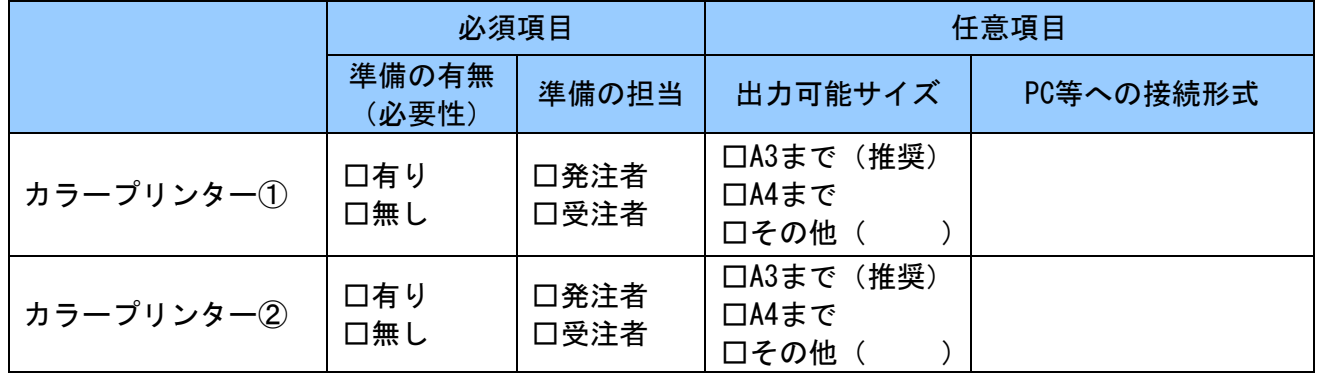

#### ※可能な範囲で記載すること。 ●プロジェクターについて

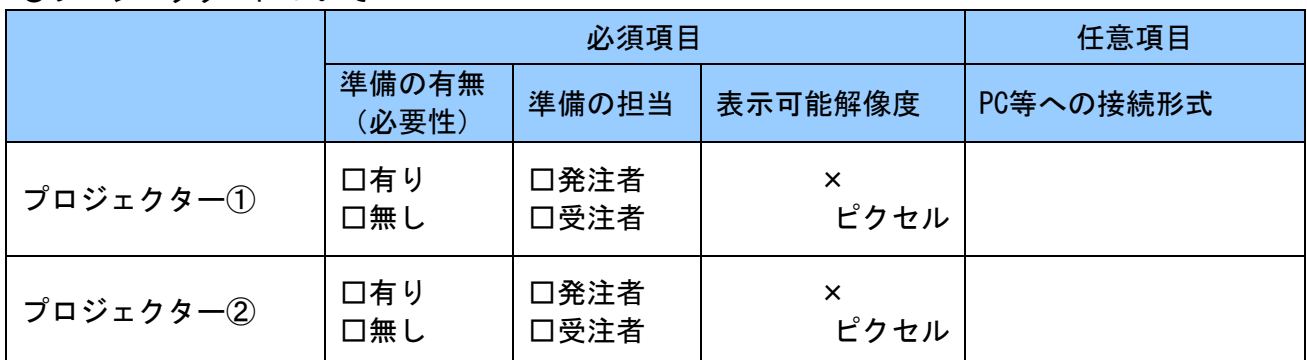

# ※可能な範囲で記載すること。

#### ●その他必要機器

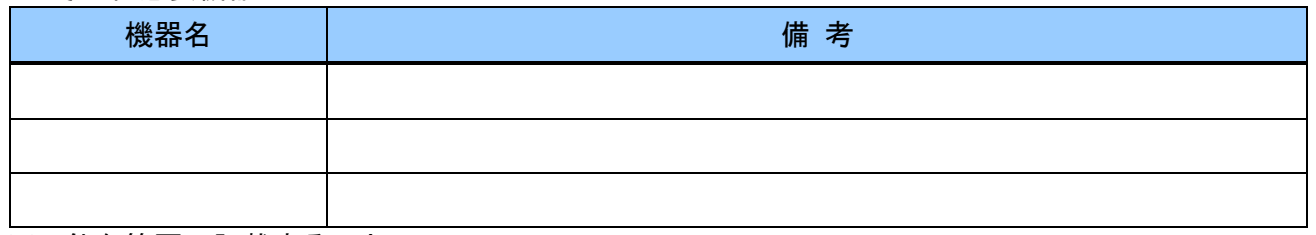

※可能な範囲で記載すること。

#### 検査対象 | 検査時使用ソフトウェア名 | 準備の担当 管理ファイル | (Ver. ) | 口発注者 □受注者 **資料ファイル │ (Ver. )│ □発注者** □受注者 図面ファイル (CADデータ) (Ver . ) □発注者 □受注者 文書ファイル (文書作成ソフト) (Ver. ) | 口発注者 □受注者 表計算ファイル (表計算ソフト) (Ver. ) | 口発注者 □受注者 その他 | (Ver. ) | 口発注者 □受注者

## (4) 検査用ソフトウェア

※受注者が検査用ソフトウェアを用意する場合には、納品用のCD-Rに格納して提出すること。

#### (5)機器の操作

□検査には以下に示す受注者操作補助員が同席するものとし、検査官の求めに応じて電子データ の内容をパソコンの画面に表示、あるいはプリンターに出力する。

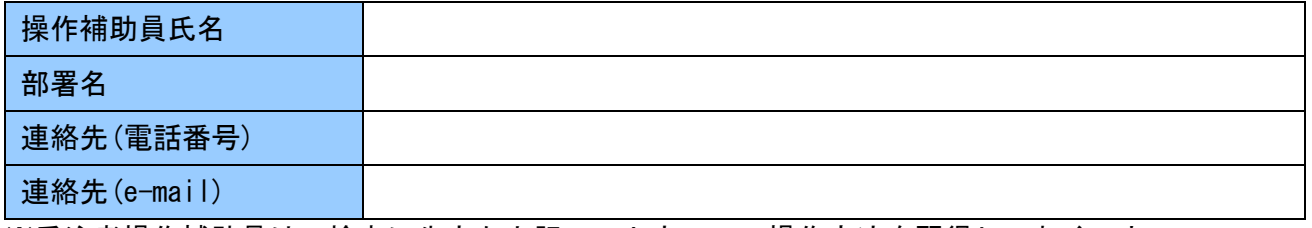

※受注者操作補助員は、検査に先立ち上記ソフトウェアの操作方法を習得しておくこと。

(6)検査の準備と実施(再確認)

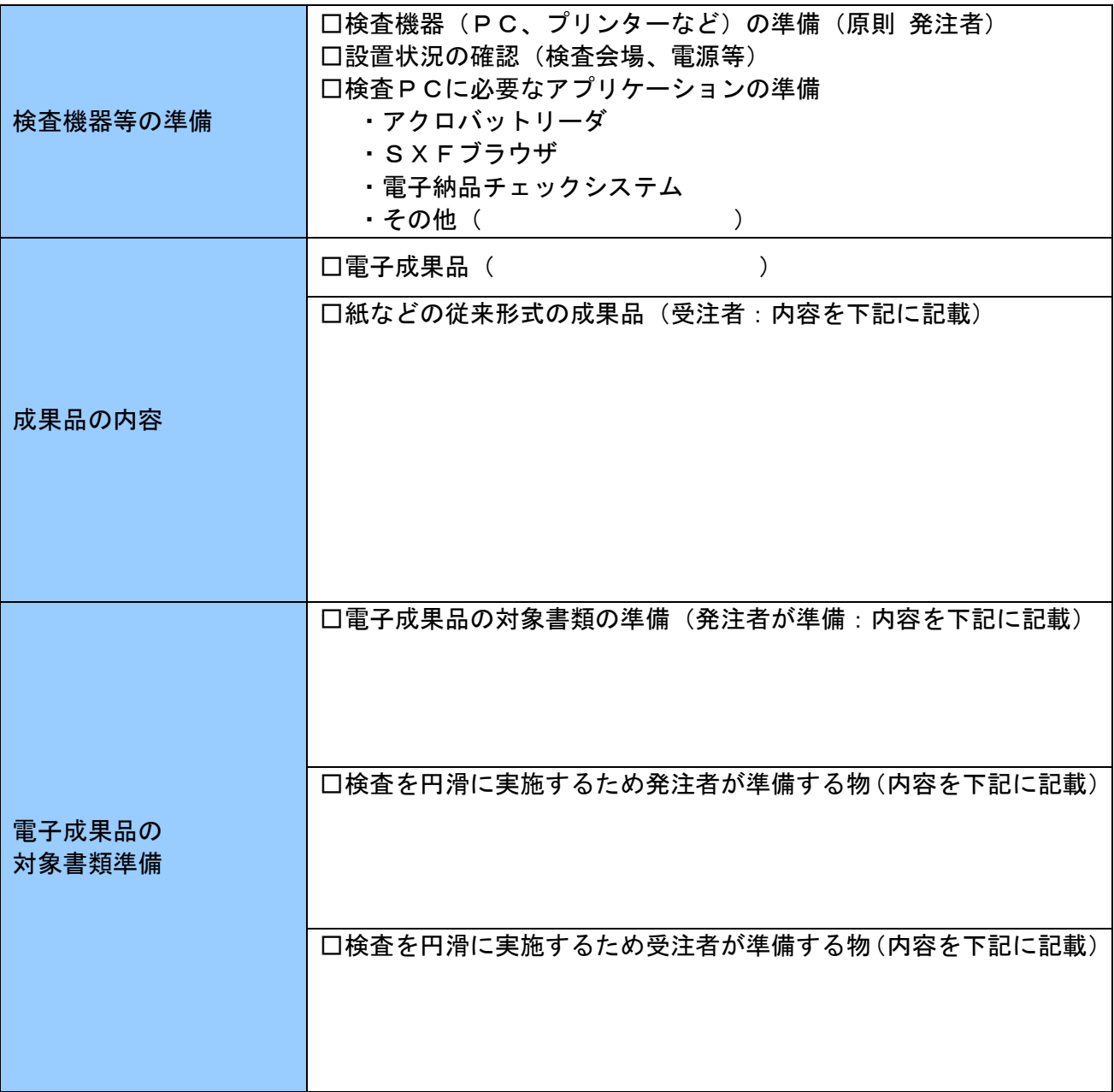

# (7)その他

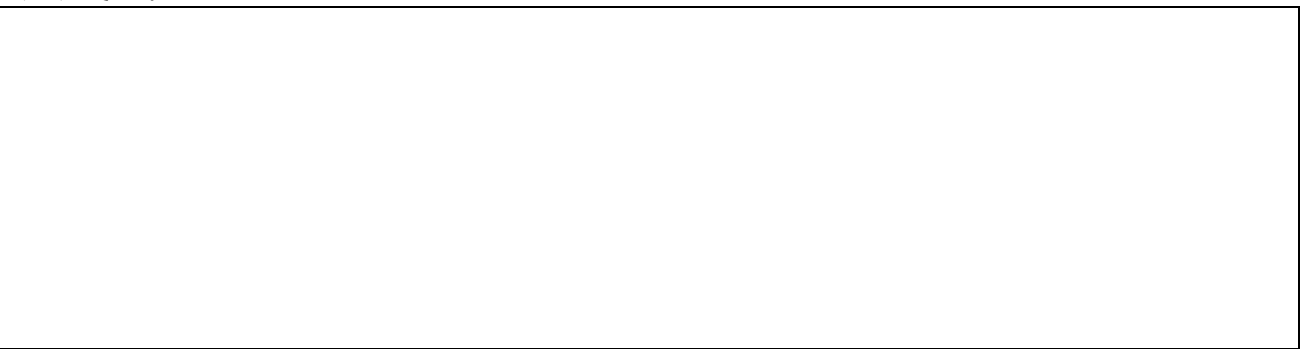